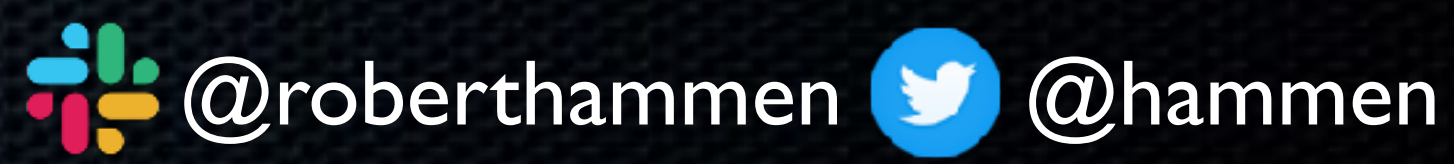

### Preparing for the Next macOS: Testing in Your Environment

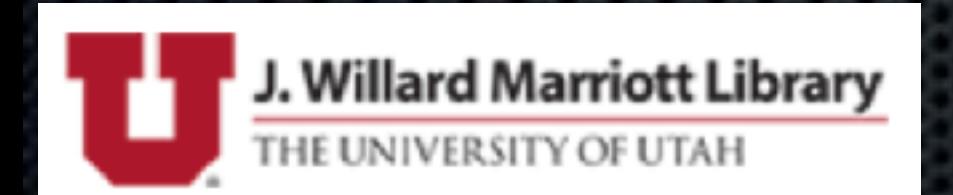

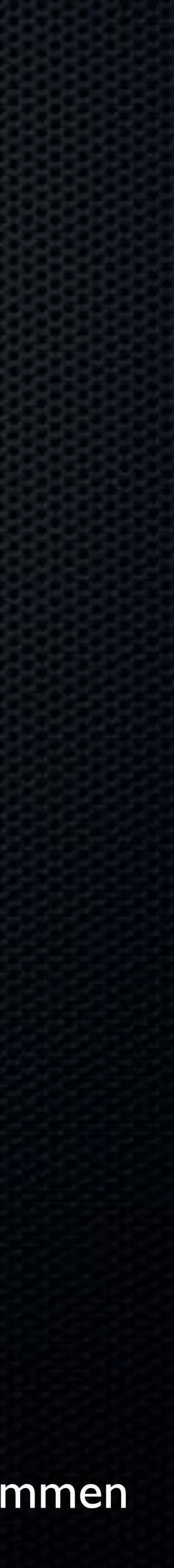

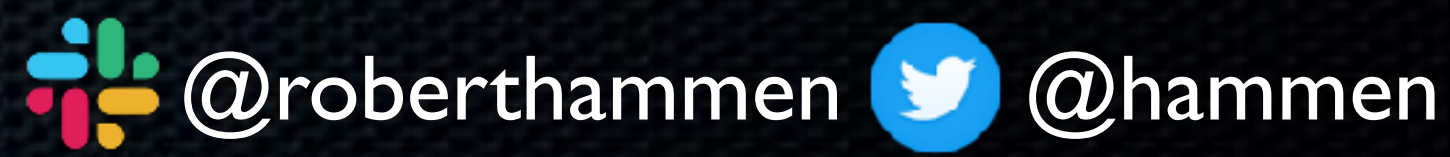

### Robert Hammen

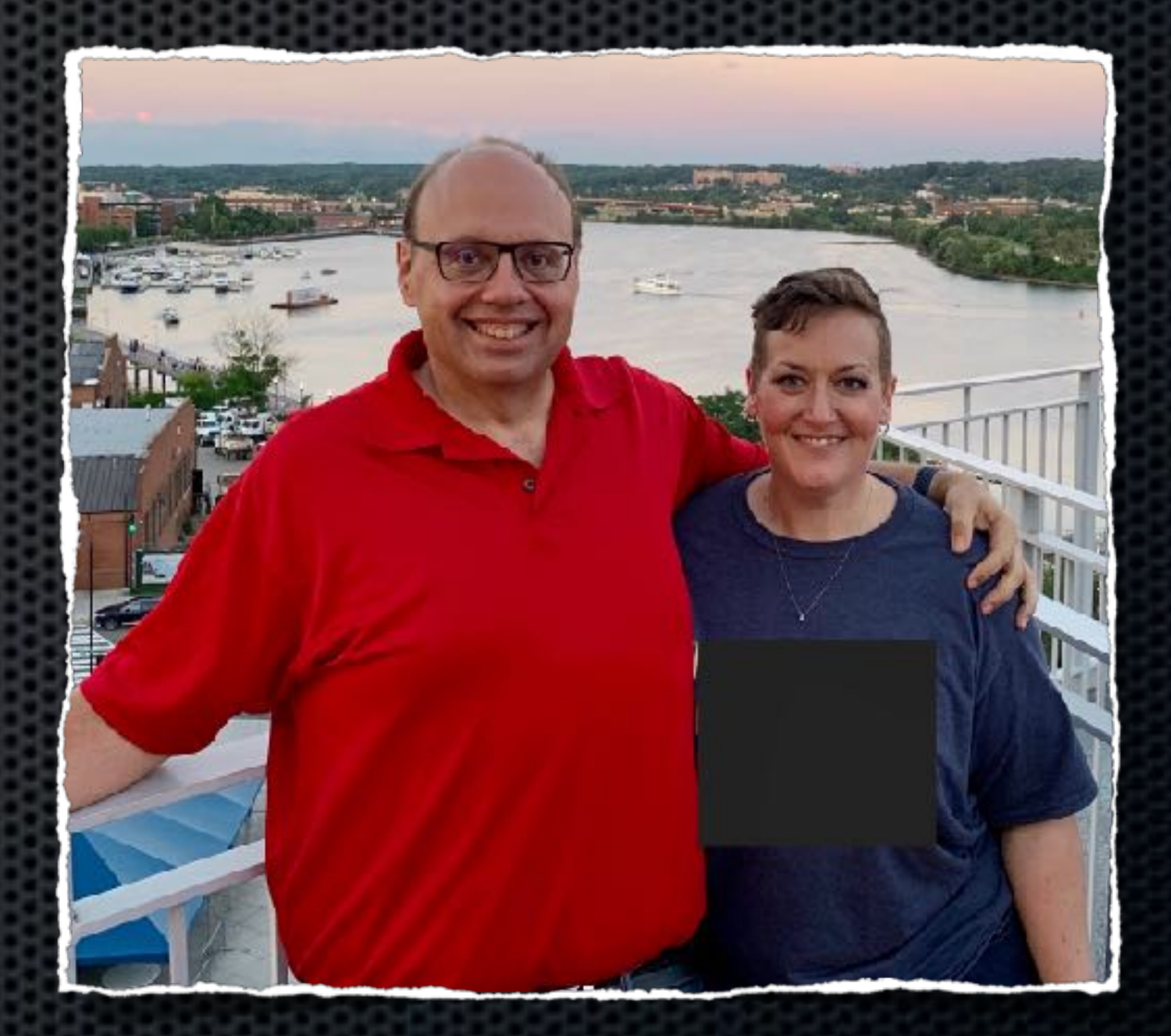

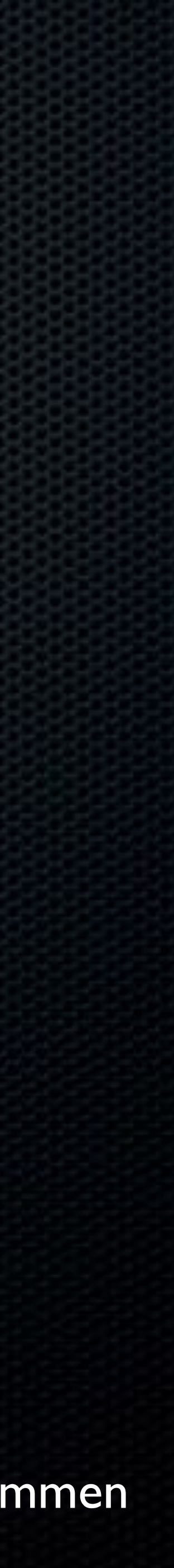

Robert Hammen has been managing Macs for a long time - since before Apple shipped a Unixbased client OS. Robert was a long-time consultant to K-12 as well as small, medium, and enterprise organizations, but, for the past 3 1/2 years, has worked at the National Institutes of Health in suburban Washington DC, helping deploy, secure, and support Macs. Robert has numerous Apple and Jamf IT certifications, going back to OS X 10.4 and Jamf Pro 6.

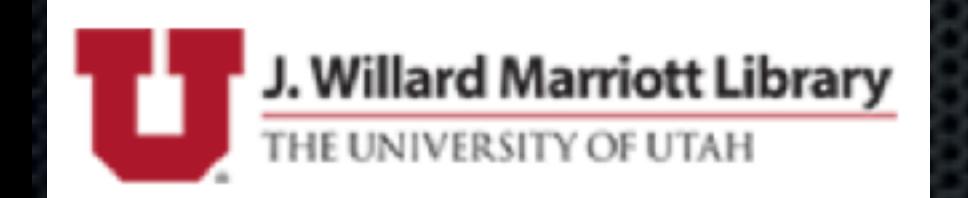

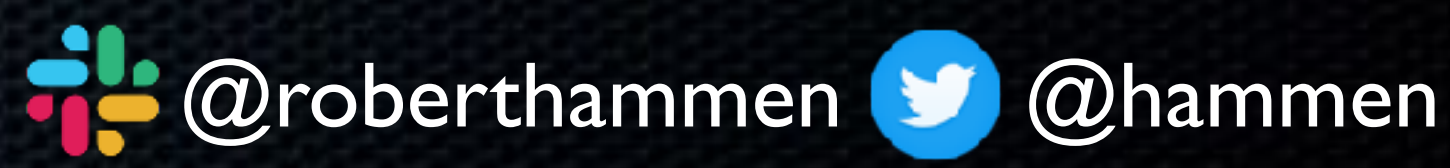

#### • Provide feedback to Apple

• Find bugs/issues, potentially exclusive to your environment

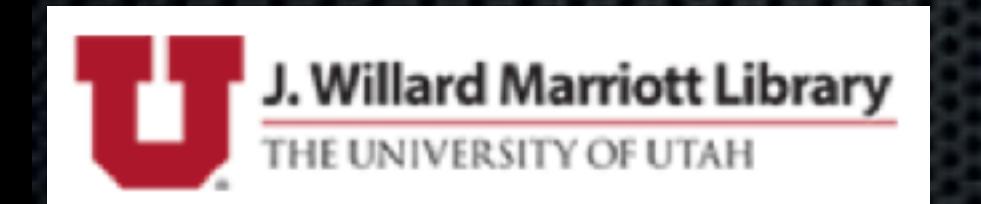

## Why Test Beta OSes Before Release?

#### • Be ready to support as close to release as possible

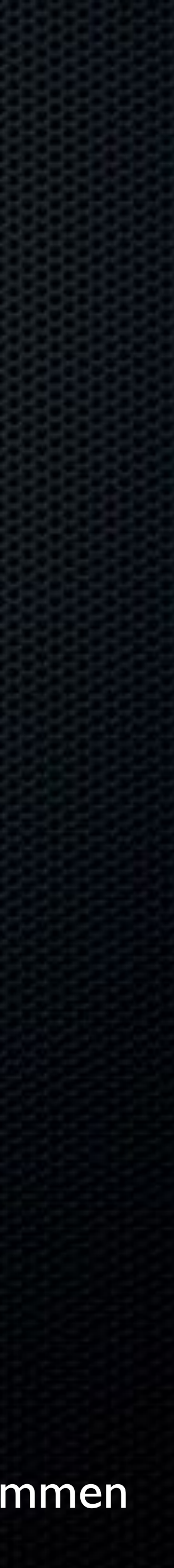

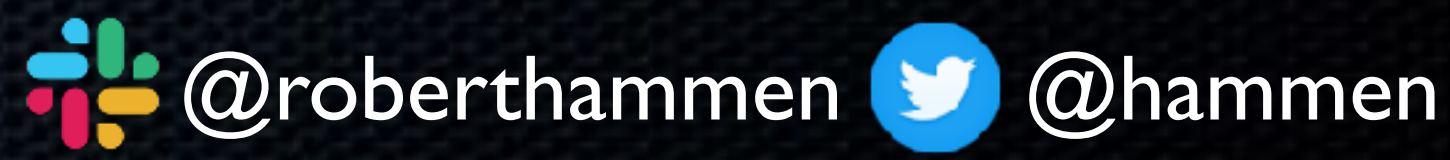

• Previously: Benfer's Maxim: "Woe is me, if I deploy before .3" • Security model has changed • Gone from a slow, methodical change management approach…

• …to an Agile software development methodology, with development sprints and regularly-scheduled releases

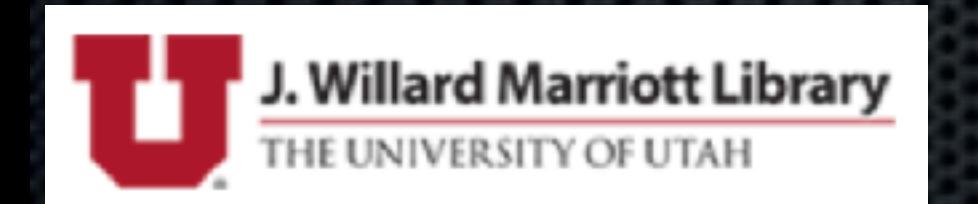

## Why Support Right Away?

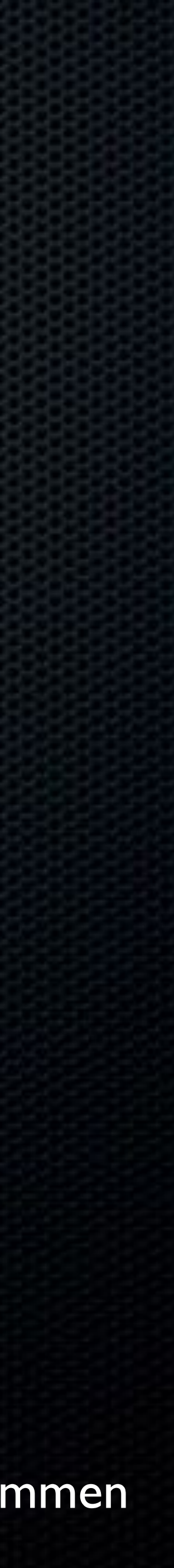

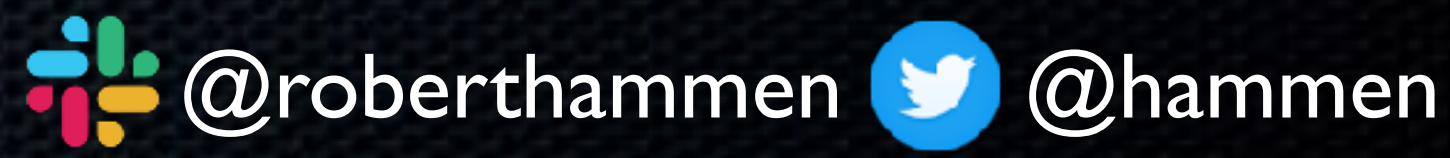

• Mac Office Team: monthly releases

• Adobe: Patch Tuesday (unless critical vulnerabilities)

• Apple: new major macOS in fall, . I release after 30 days, then point releases every 45-60 days

• Apple Spring Release has new features/surprises (if you're not paying attention)

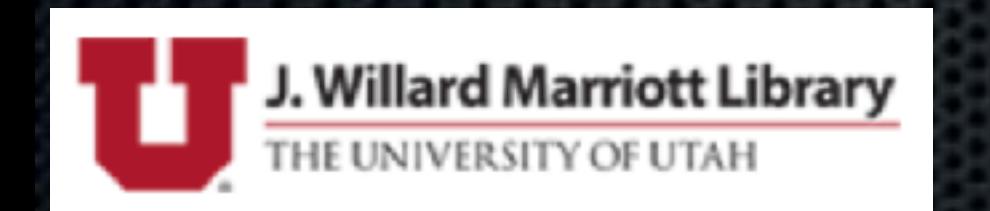

## Regularly-Scheduled…

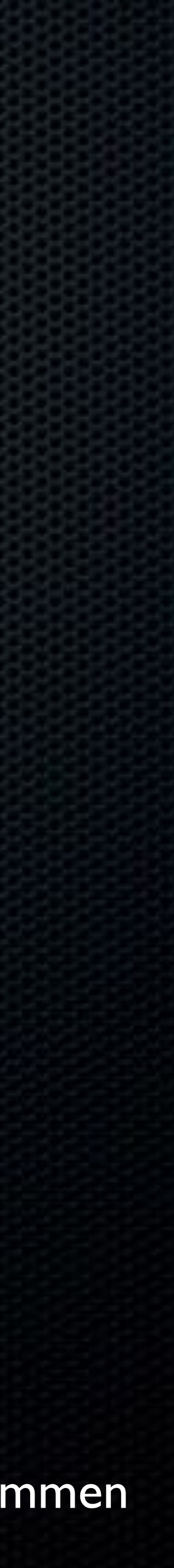

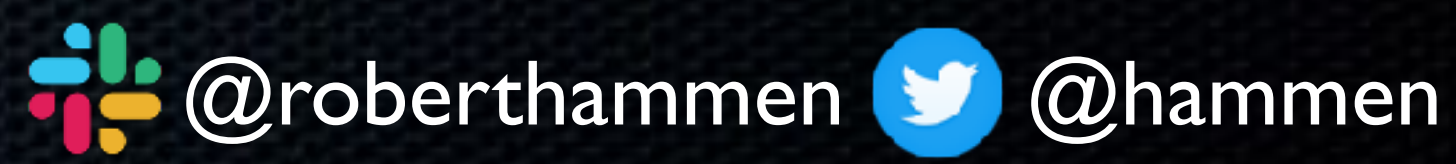

#### • Timing of Apple OS releases not great for most edu customers,

# at least in North America

• Adopt when you are ready

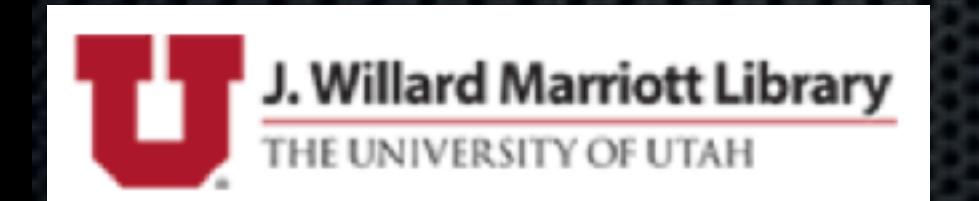

## Education, I Feel You

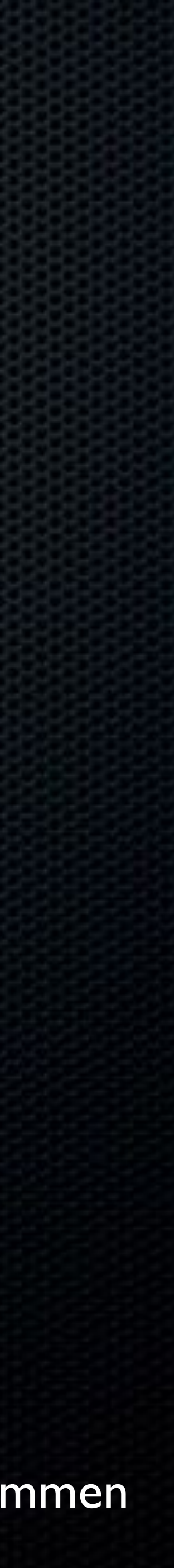

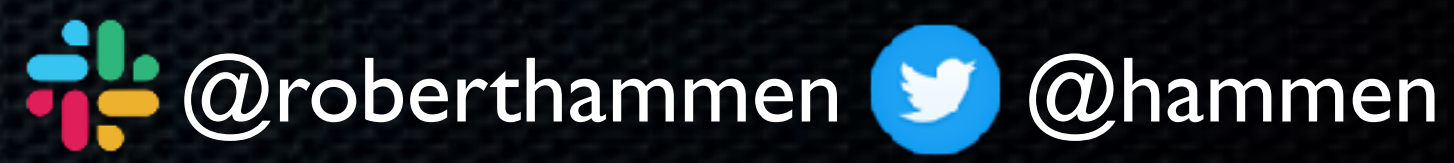

- Unofficially (not documented anywhere, but SOP): Apple provides patches for current OS and previous 2, i.e. N-2
	-
- Not all fixes are back-ported to the previous OS (see: Spectre/ Meltdown initial response, ZombieLoad/FallOut only fully

**• Read the Apple Security Updates KB:** <https://support.apple.com/en-us/HT201222> patched on 10.14.5): <https://support.apple.com/en-us/HT210107>

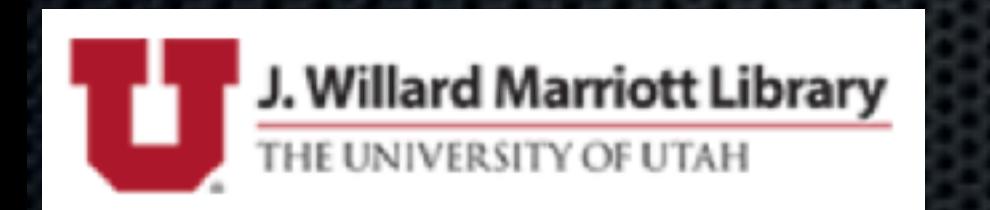

## Security!

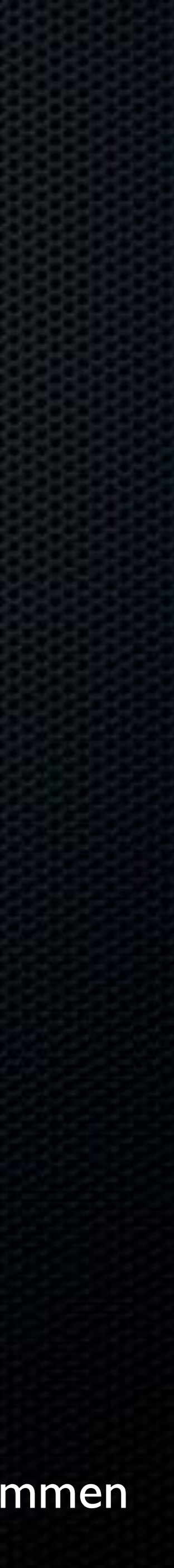

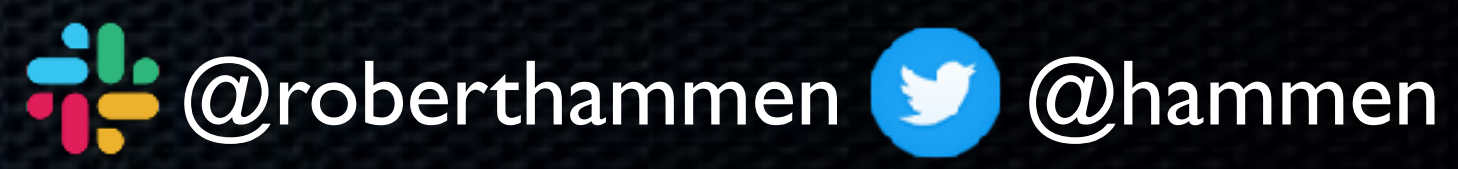

#### • If you want to have the most secure Mac, you must be running the latest (N) macOS (with the latest app updates, of course)

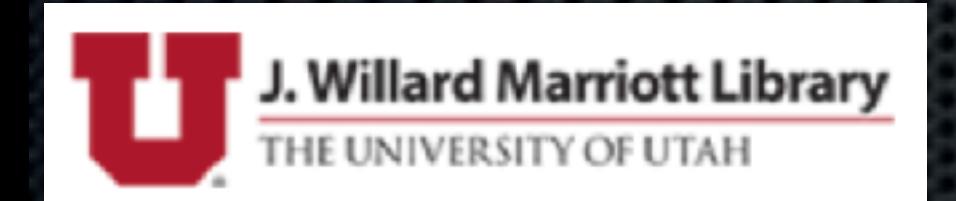

### Security!

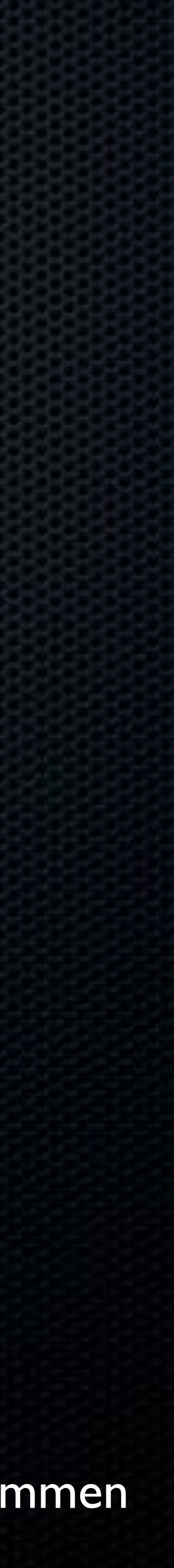

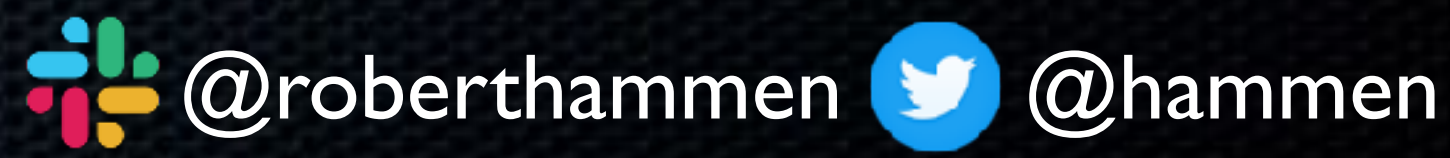

Approved Kernel Extension Loading Notarization

• macOS 10.15: Read-Only Boot Volume, expansion of PPPC and Notarization, End of 32-bit processes, KEXTs deprecated, and

much more…

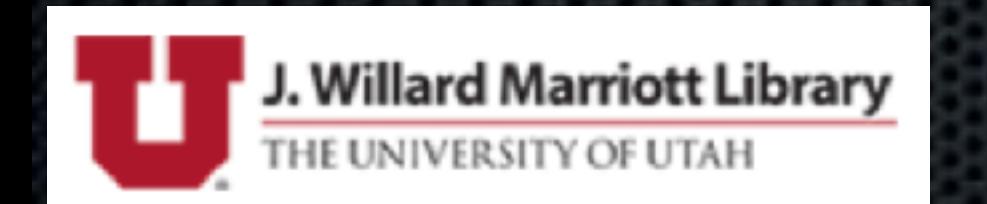

- macOS 10.13: APFS (end of imaging), User-Approved MDM, User-
- macOS 10.14: PPPC (Privacy Preferences Policy Control),

## Rate of Change is Increasing

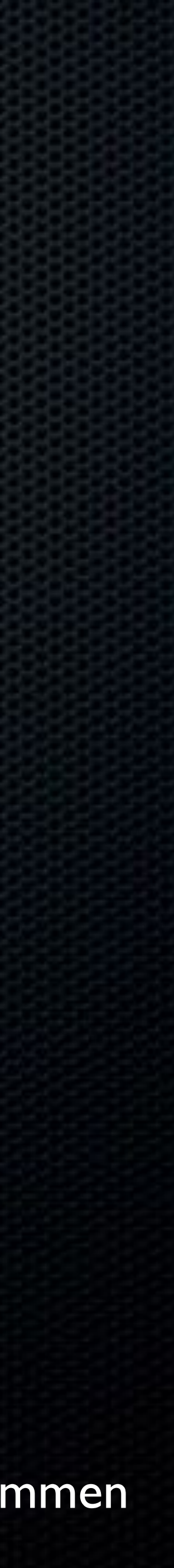

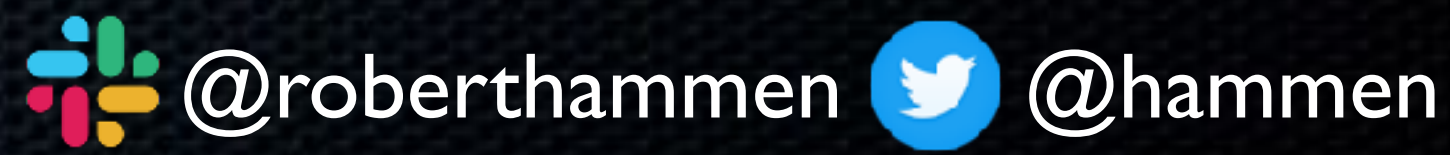

• If you pay attention, you can see the pieces moving

• Read-only boot volume and separated user apps/data? Where might this be going?

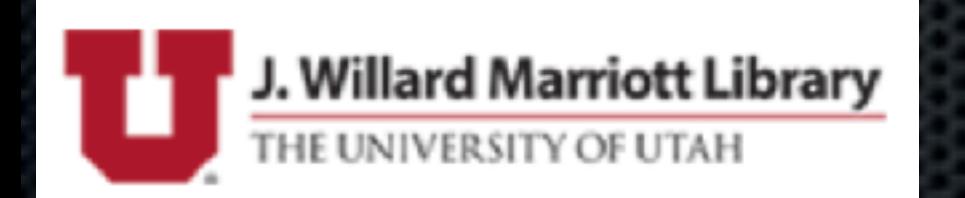

#### **CYLONS, WE HAVE A PLAN**

### **ANDSO**

## Apple is Playing Chess

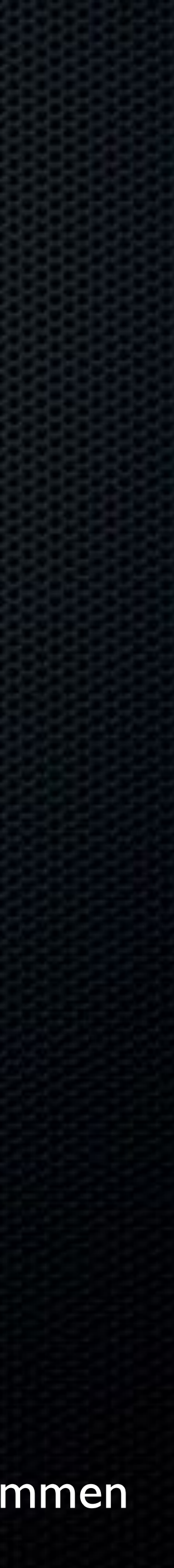

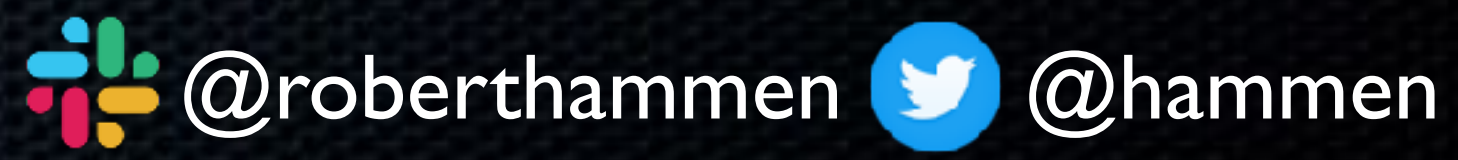

## "Difficult to see. Always in motion is the future."

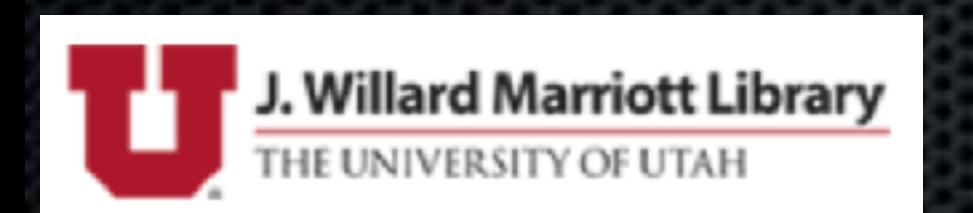

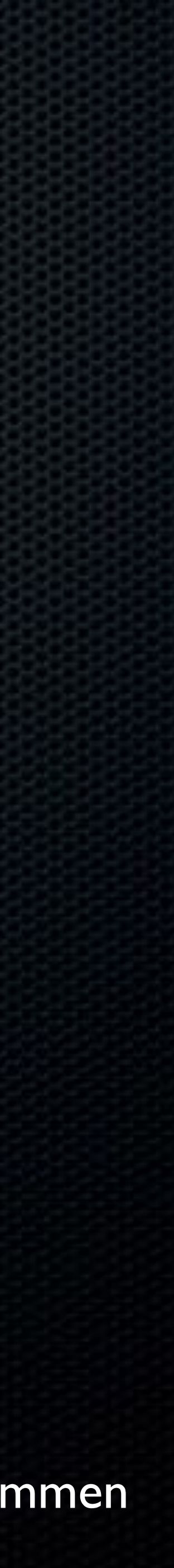

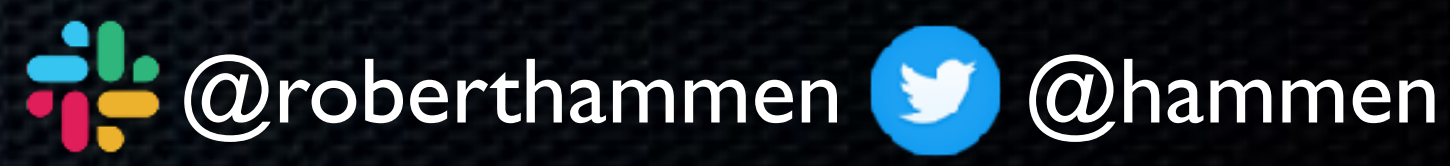

• Developer Seed - \$99/yr -<https://developer.apple.com/programs/> Probably still a good idea if you create installer packages and need to sign/notarize them - available immediately • Public Beta - <https://beta.apple.com/sp/betaprogram/> not available right away

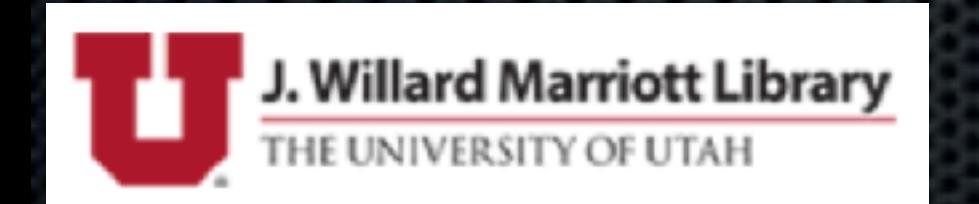

## How Can You Obtain macOS Betas?

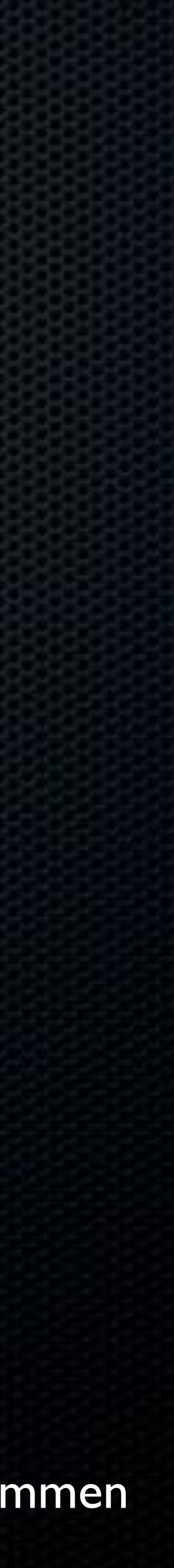

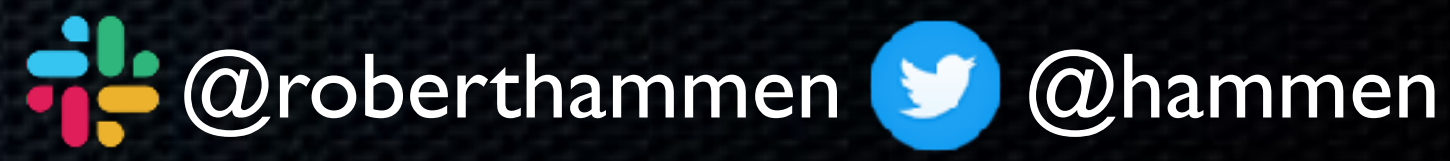

• Now allows access to Managed AppleID's (i.e. the ones you use to log into <https://business.apple.com>or [https://](https://school.apple.com) [school.apple.com](https://school.apple.com))

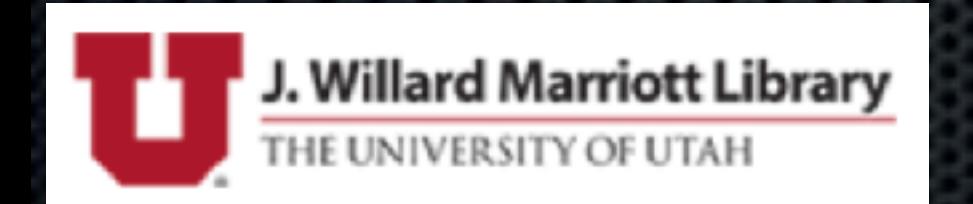

## How Can You Obtain macOS Betas?

• AppleSeed for IT - <https://appleseed.apple.com>

• This is what most people should be using.

• Previously required you to ask/nag your Apple SE or AE

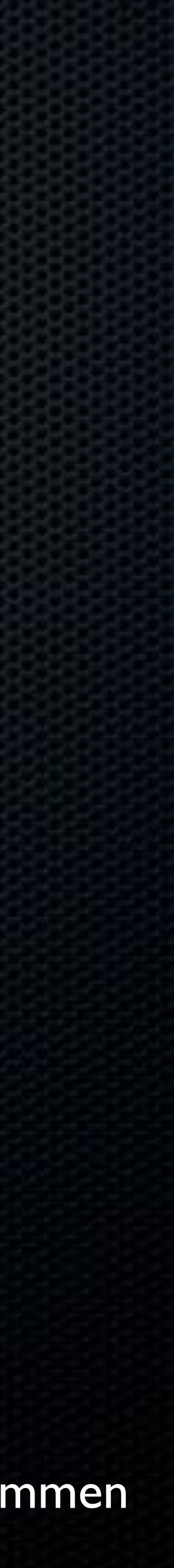

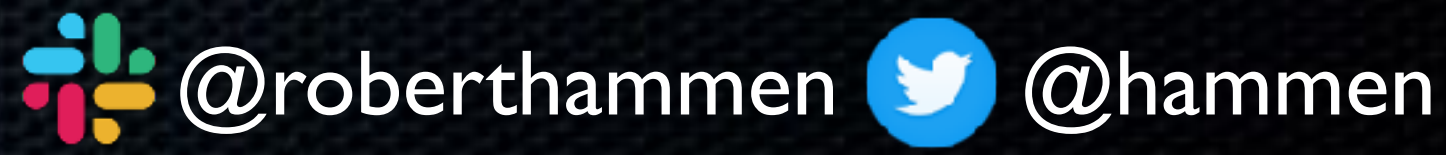

[munki/macadmin-scripts](https://github.com/munki/macadmin-scripts) 

sudo python installinstallmacos.py --seedprogram=DeveloperSeed

## How Can You Obtain macOS Betas?

#### • seedutil - [https://derflounder.wordpress.com/2018/01/06/](https://derflounder.wordpress.com/2018/01/06/setting-your-mac-to-receive-macos-beta-updates-using-seedutil/)

#### [setting-your-mac-to-receive-macos-beta-updates-using-seedutil/](https://derflounder.wordpress.com/2018/01/06/setting-your-mac-to-receive-macos-beta-updates-using-seedutil/)

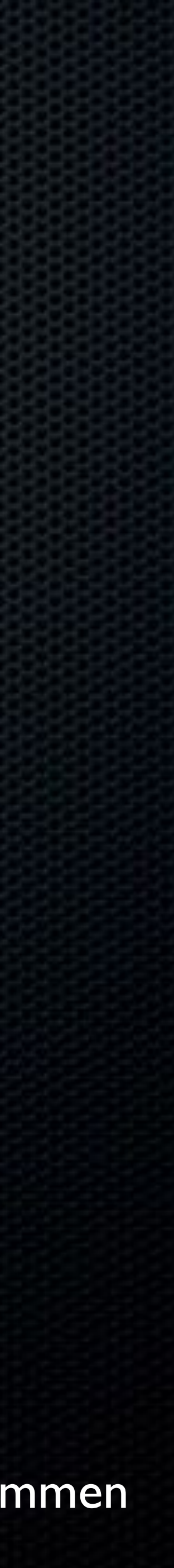

sudo /System/Library/PrivateFrameworks/Seeding.framework/ Versions/A/Resources/seedutil enroll DeveloperSeed

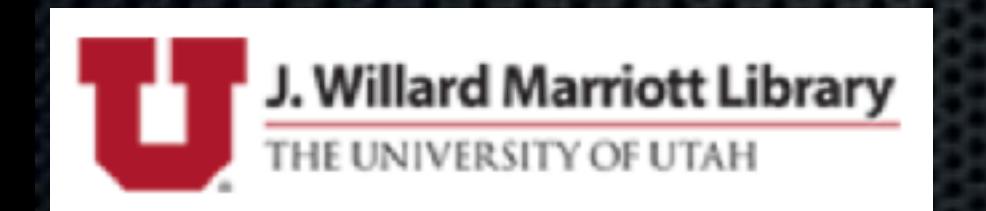

#### • Latest version of installinstallmacos.py - [https://github.com/](https://github.com/munki/macadmin-scripts)

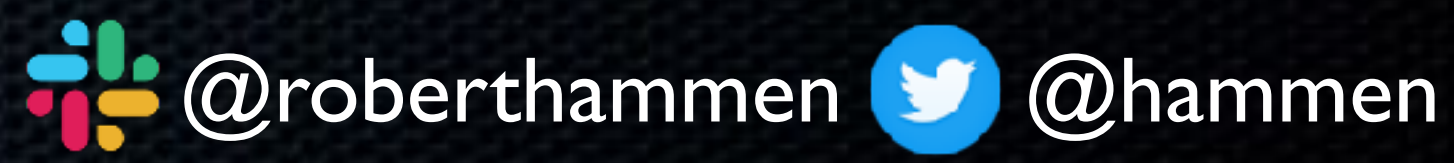

• Early Betas - Virtual Machines (VMware Fusion, Parallels)

• Official VMware support in 11.5, shipped on 09/19

• Parallels 15 offered full support in August

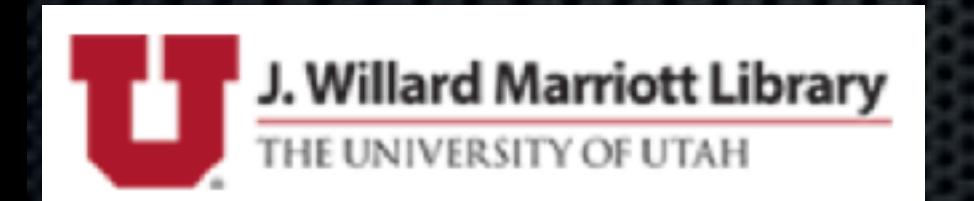

## How Should You Test?

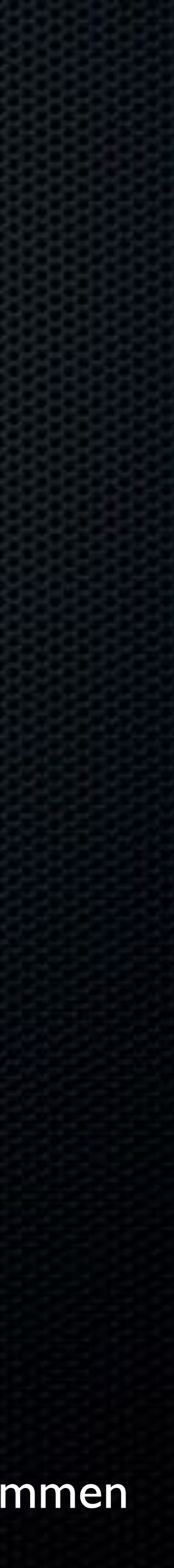

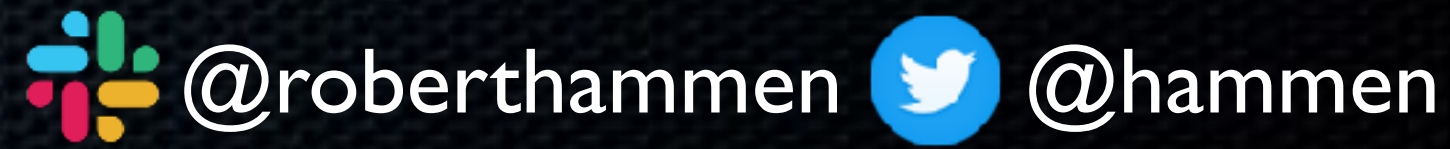

## General VMware Testing Tips

• Tools like the previously-mentioned installinstallmacos.py, AutoDMG <https://github.com/MagerValp/AutoDMG>and vFuse <https://github.com/chilcote/vfuse>would allow for automated VM creation

• Process documented here: [https://www.modtitan.com/2019/10/](https://www.modtitan.com/2019/10/back-in-business-catalina-vms-with.html) [back-in-business-catalina-vms-with.html](https://www.modtitan.com/2019/10/back-in-business-catalina-vms-with.html)

• Timing of VMware release was poor for the Catalina testing cycle

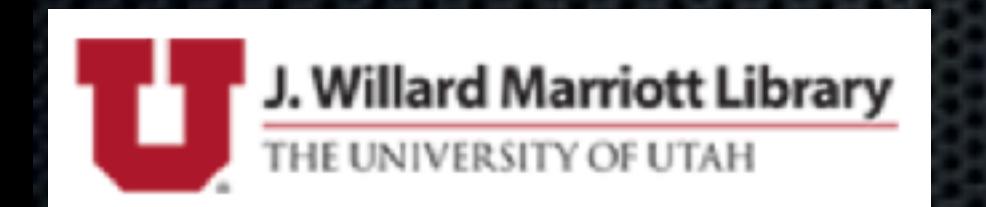

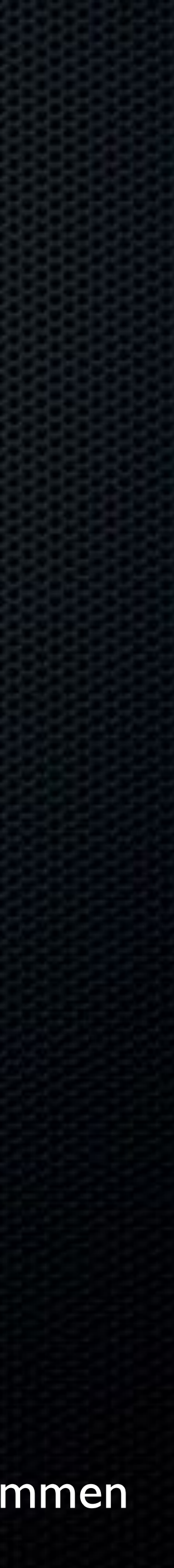

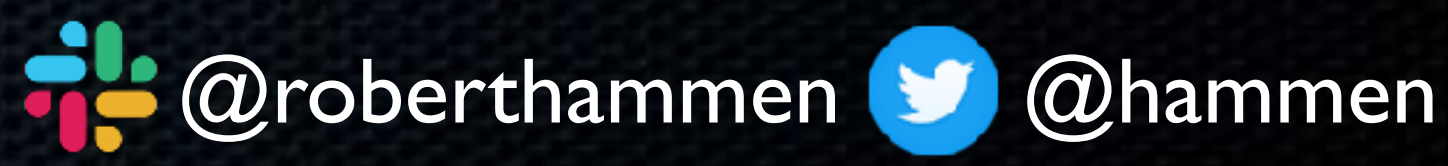

- Testing Device Enrollment with VMware Fusion
	- [https://www.rderewianko.com/how-to-create-a-vm-thatll-work-](https://www.rderewianko.com/how-to-create-a-vm-thatll-work-with-dep-on-vmware-fusion/)
		-
- If enrolling VMs in Jamf Pro, be sure to allocate 2 CPU cores to
	- [https://www.jamf.com/jamf-nation/discussions/23549/reality-](https://www.jamf.com/jamf-nation/discussions/23549/reality-check-mdm-capability-with-virtual-machine#responseChild142635)
		-
		-

## General VMware Testing Tips

[with-dep-on-vmware-fusion/](https://www.rderewianko.com/how-to-create-a-vm-thatll-work-with-dep-on-vmware-fusion/) ensure MDM is functional [check-mdm-capability-with-virtual](https://www.jamf.com/jamf-nation/discussions/23549/reality-check-mdm-capability-with-virtual-machine#responseChild142635)[machine#responseChild142635](https://www.jamf.com/jamf-nation/discussions/23549/reality-check-mdm-capability-with-virtual-machine#responseChild142635)

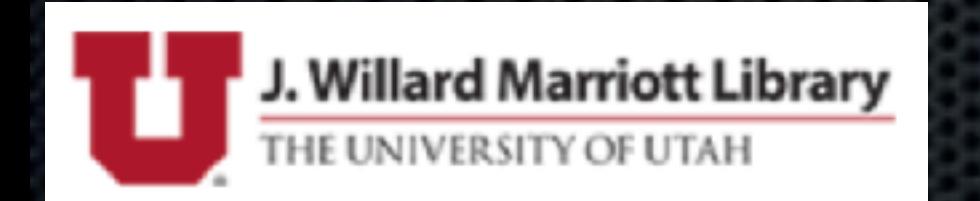

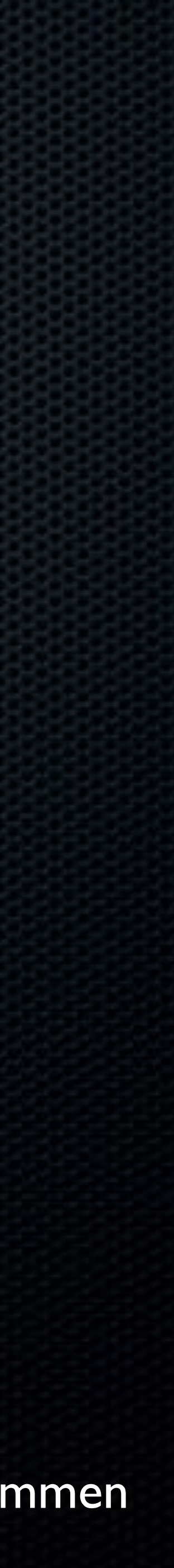

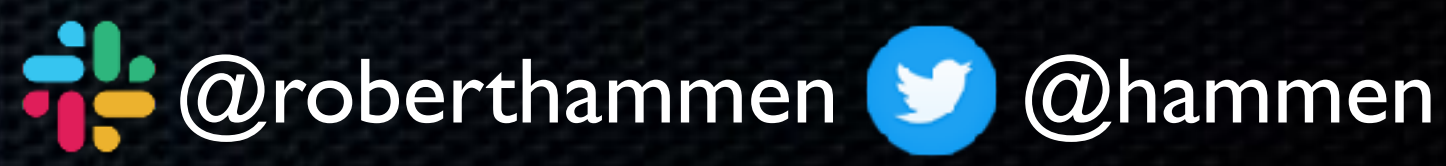

## General VMware Testing Tips

• Disable TouchID/authentication spins on TouchID Macs: • Useful shortcuts in Setup Assistant [https://chris-collins.io/2018/03/15/Using-Terminal-At-macOS-](https://chris-collins.io/2018/03/15/Using-Terminal-At-macOS-Setup-Assistant/)[Setup-Assistant/](https://chris-collins.io/2018/03/15/Using-Terminal-At-macOS-Setup-Assistant/) board-id.reflectHost = "FALSE"

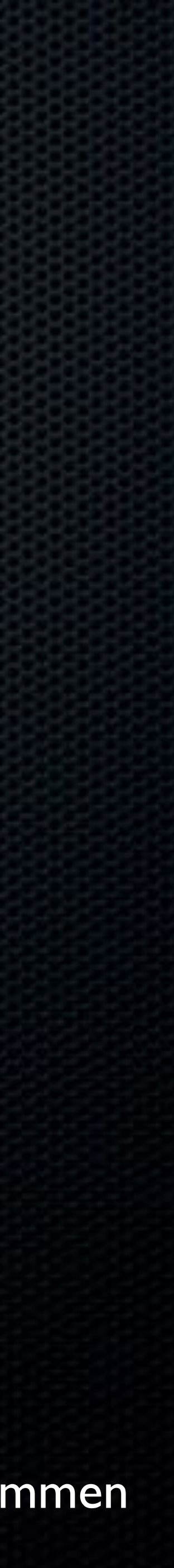

• Force DEP nag: sudo profiles renew -type enrollment

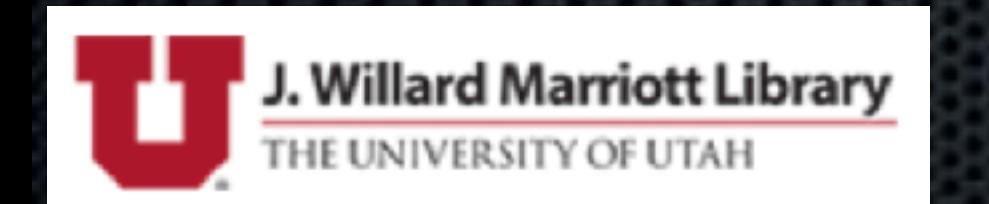

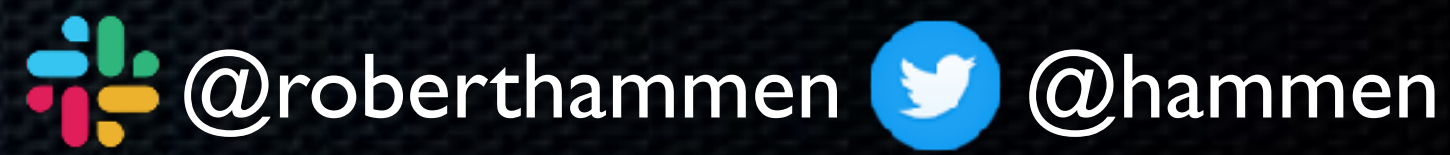

• Any data on it **must be** backed up

• If upgrading an already-provisioned Mac, you should probably uninstall all security software

• Sign out of iCloud:

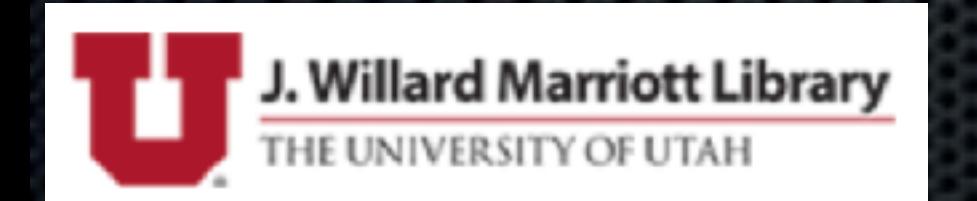

<https://ulysses.app/blog/2019/07/a-word-about-apples-os-betas/>

## Install on Real Hardware

• Secondary Mac, i.e. not your daily driver

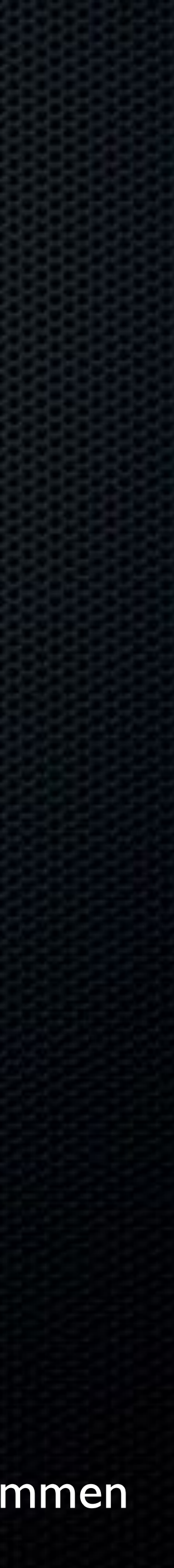

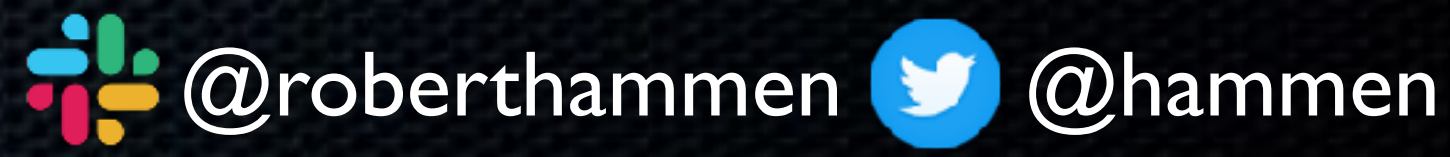

• Don't expect Software Update (i.e. beta 2->beta 3) to work

• Be prepared to nuke and pave, or at least reinstall, especially for release version

• If you find a suspected bug, reproduce on a VM, other hardware, or nuke-and-pave and reproduce before reporting

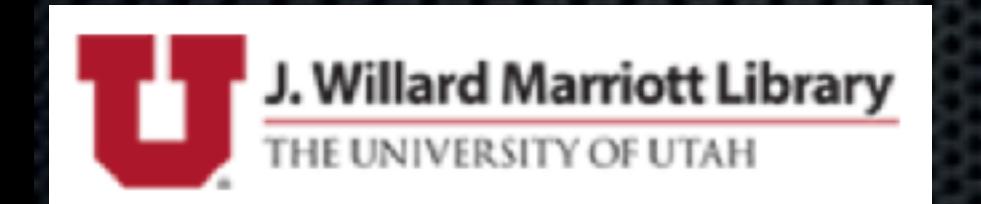

## Notes About Testing Subsequent Betas

• Don't expect the App Store to be fully functional/reliable

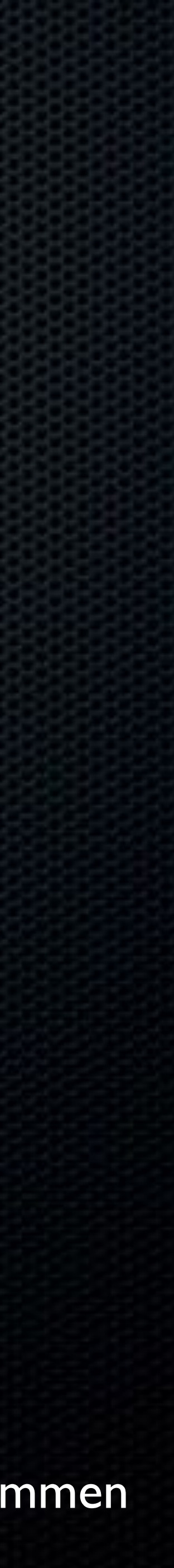

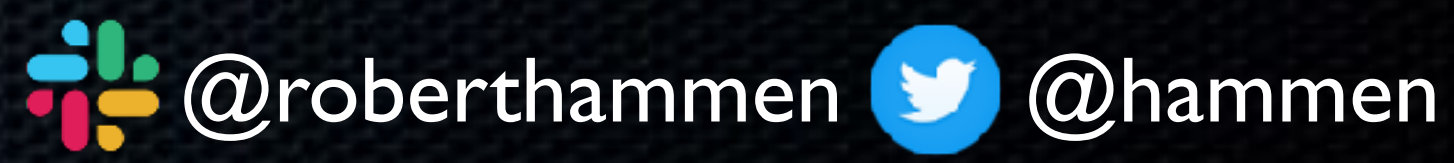

# • Test Plans • Discussion Forums

#### • The awesomely-well done "What's New for Enterprise and

Education" PDF

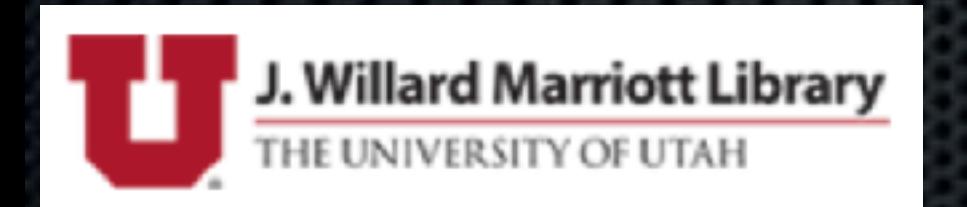

## Resources Available On AppleSeed

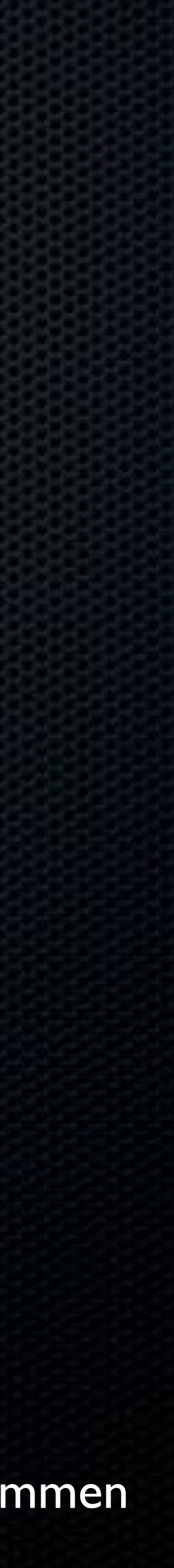

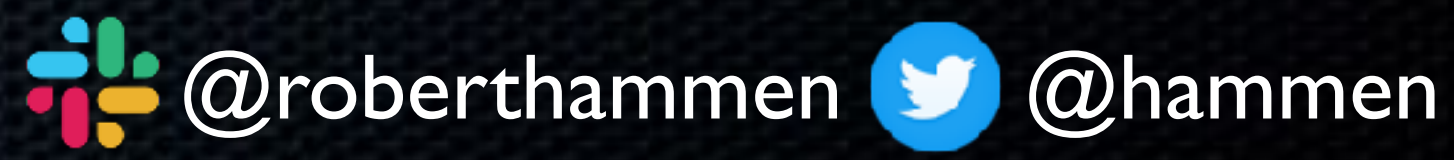

#### • Approximately every 2 weeks or so

• Avoid the temptation of updating your primary Mac • At least wait until mid-August

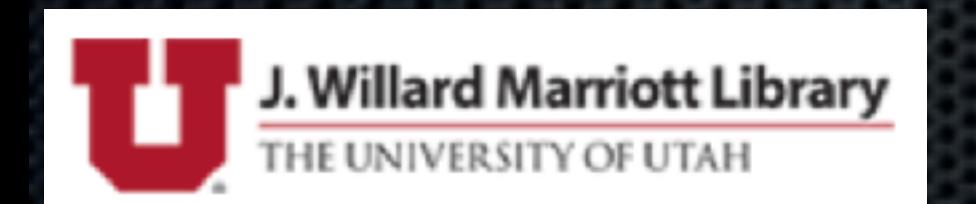

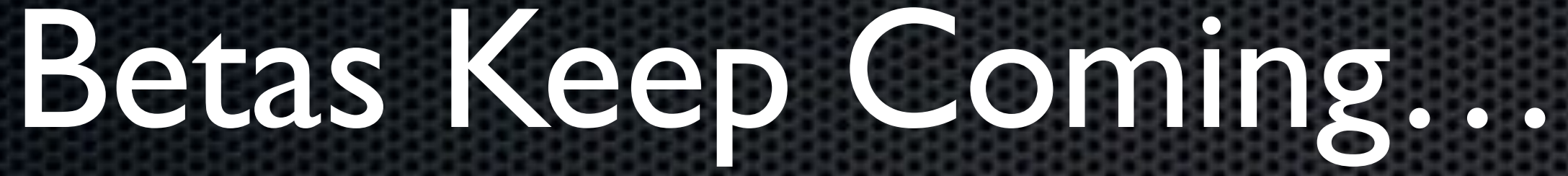

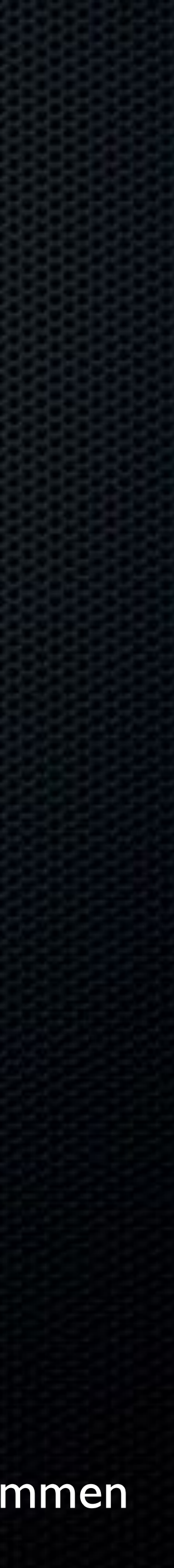

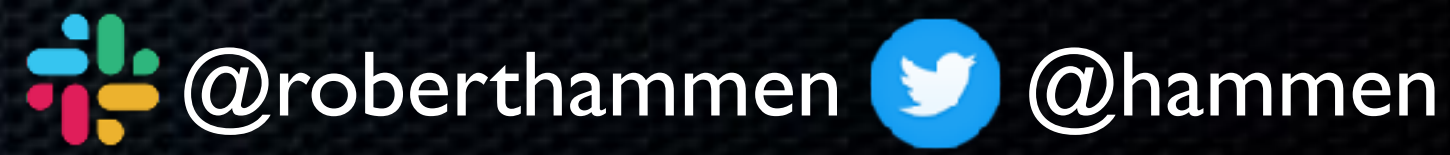

• You will most likely be waiting for your MDM vendor to release Day Zero support (not Zero Day support, that's something entirely undesirable) • If you need to *test* new MDM functionality ahead of time, Profile

Manager in macOS Server Beta is available…

• SimpleMDM, Jamf Pro 10.15 betas offered some Catalina support

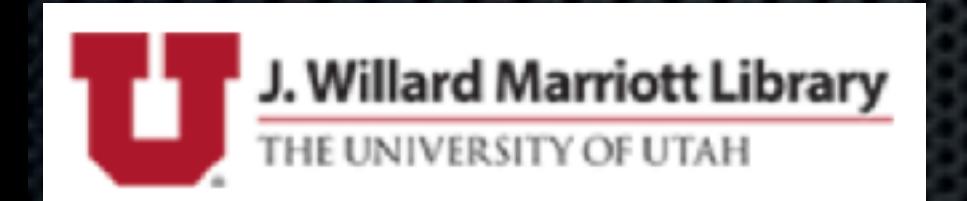

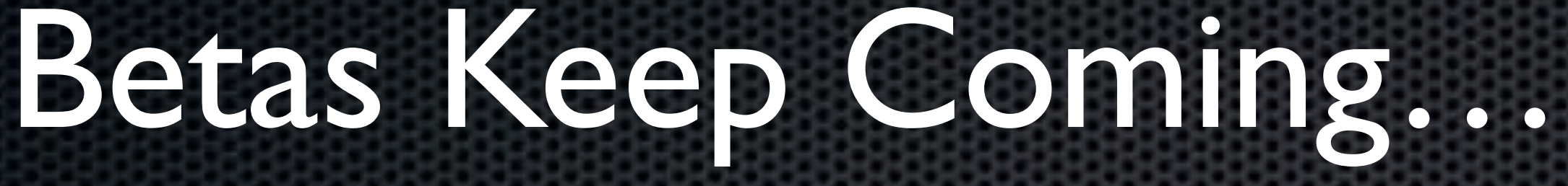

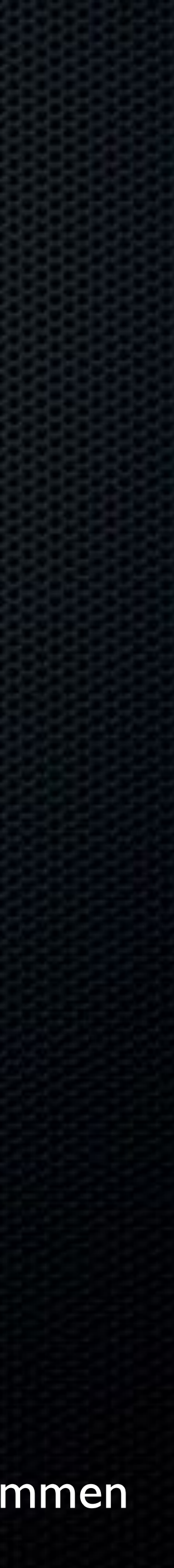

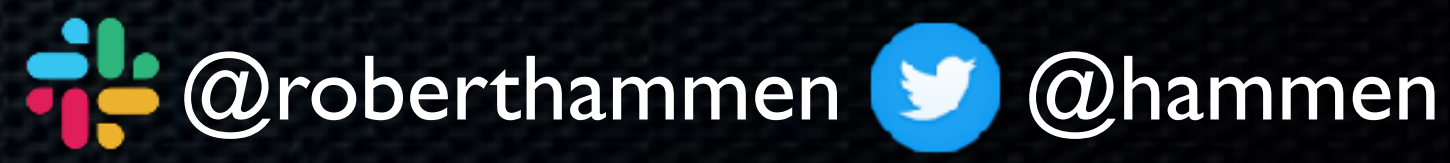

• How is your organization structured?

• IT generalization vs silos of responsibility?

• Need to get everyone on board with testing, and adoption schedules

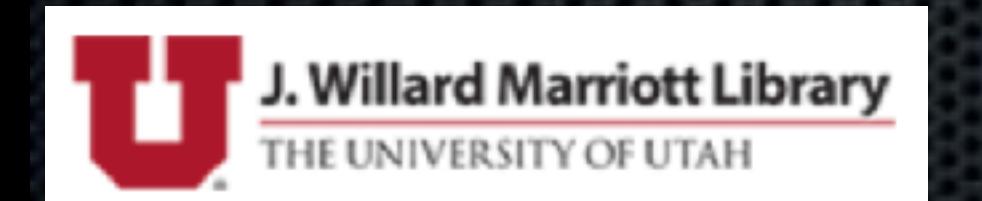

## Organizational Considerations

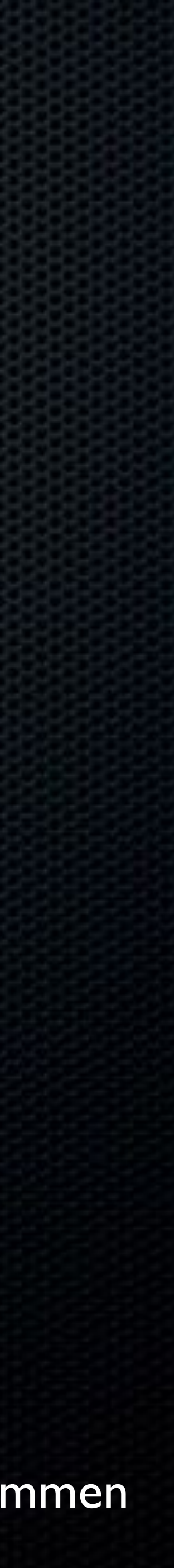

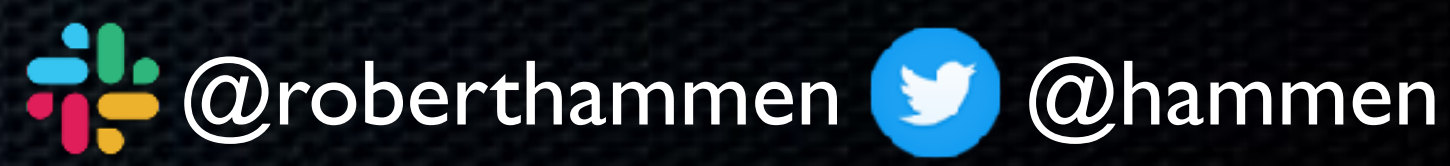

• Do you have a runbook that documents what applications/ settings/profiles/configuration changes are made as part of your provisioning process?

## Documenting your Provisioning Process

• If the answer is **No**, time to create one

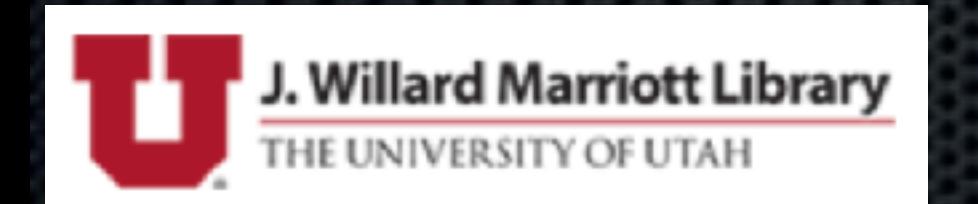

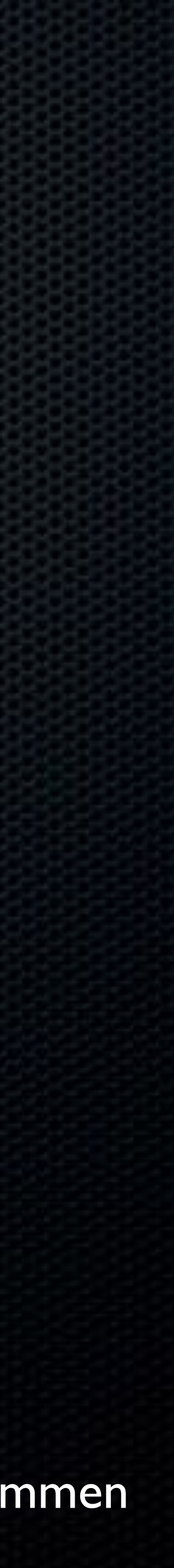

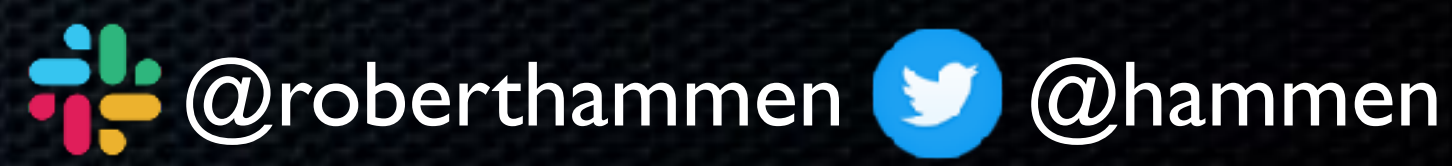

#### • Device Enrollment (via Apple Business Manager/Apple School

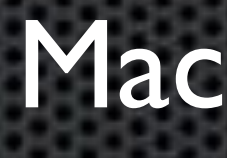

Manager) on a non-T2 Mac

• Same, but on a T2 Mac

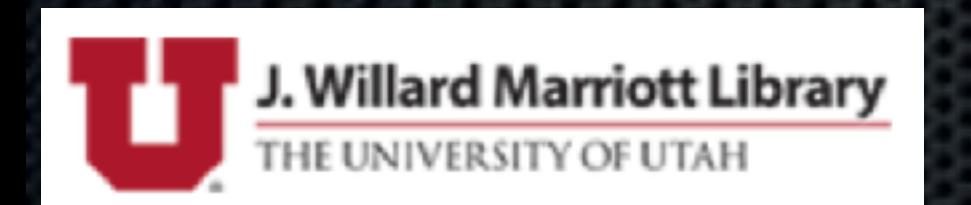

## Testing Your Provisioning Process

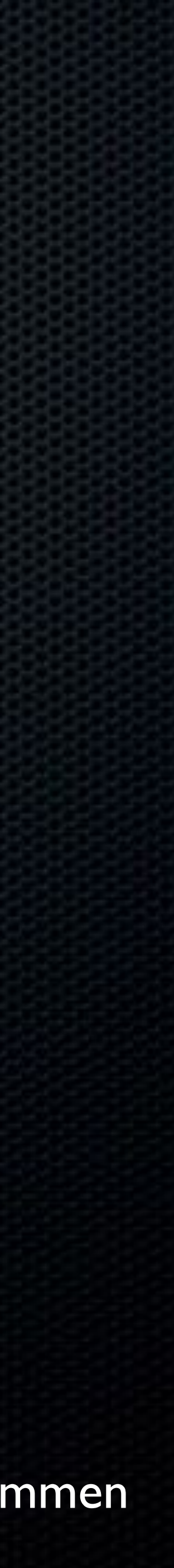

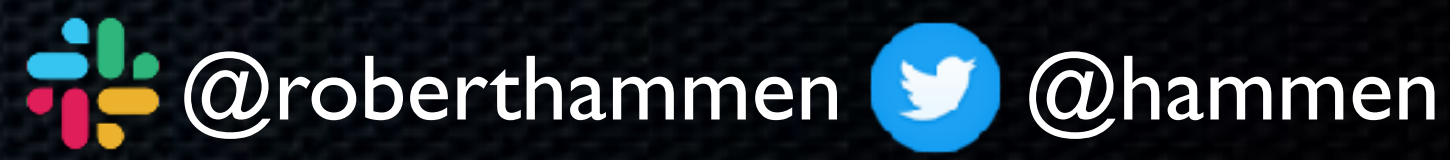

#### • bridgeOS gets updated when macOS does

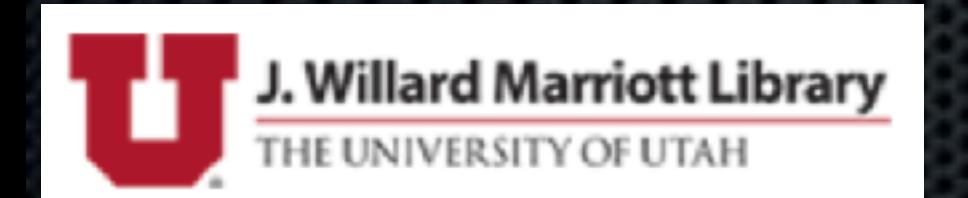

• One computer, two OSes - macOS and bridgeOS

• External boot disabled by default (Boot Security)

## What Makes a T2 Mac Special?

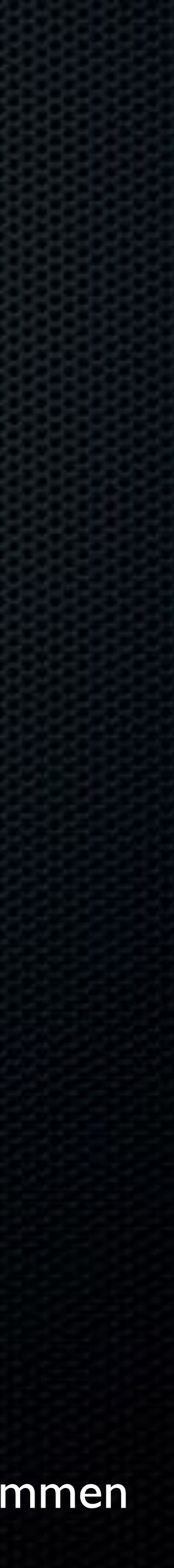

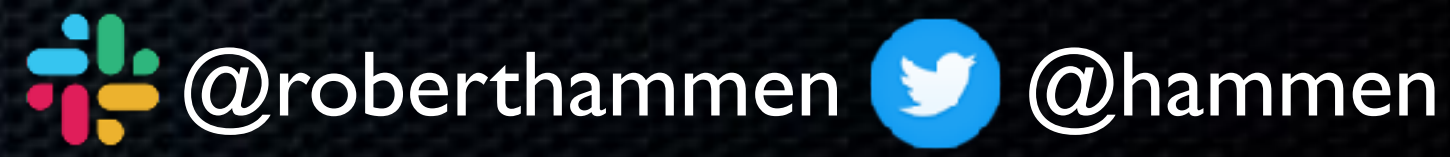

- With external boot disabled by default, if the beta OS goes south, you may have a problem (might consider enabling)
- Suggest creating a new APFS container, and either installing Catalina on it, or installing Mojave on it as a backup, and
- That way, you should still be able to Option-boot into a known-

upgrading your current OS to Catalina good OS.

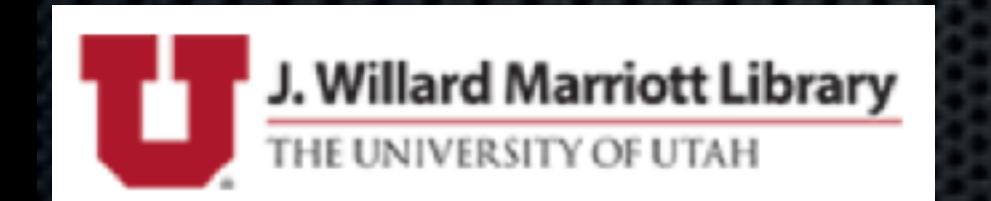

## Testing on a T2

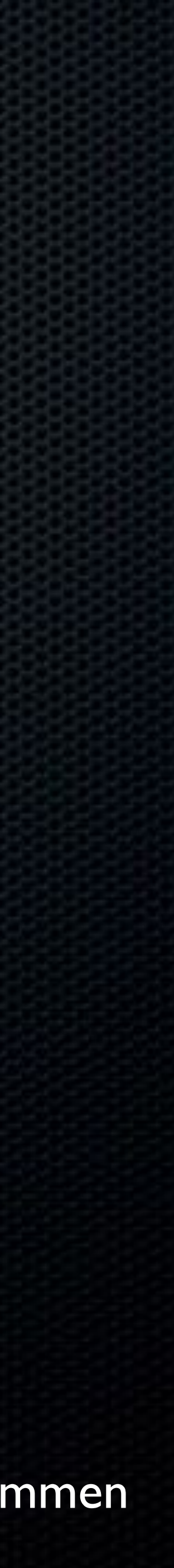

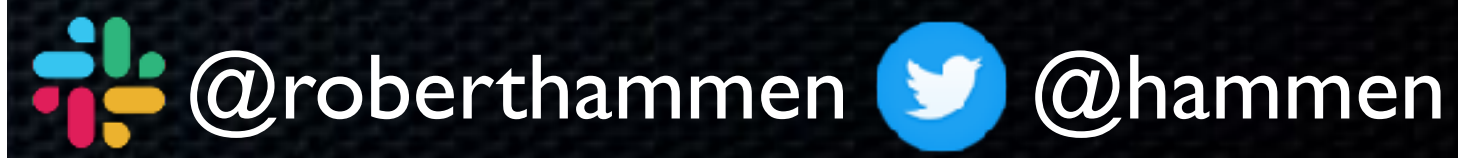

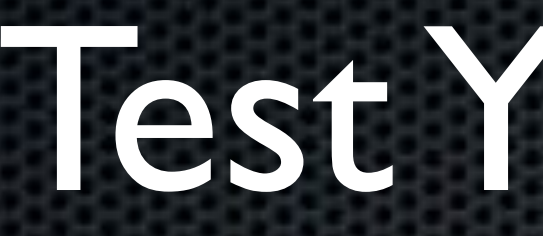

#### • Do they launch? Do they function correctly?

### • Template for Technical Readiness - [https://www.modtitan.com/](https://www.modtitan.com/2019/06/template-for-macos-core-application.html) [2019/06/template-for-macos-core-application.html](https://www.modtitan.com/2019/06/template-for-macos-core-application.html)

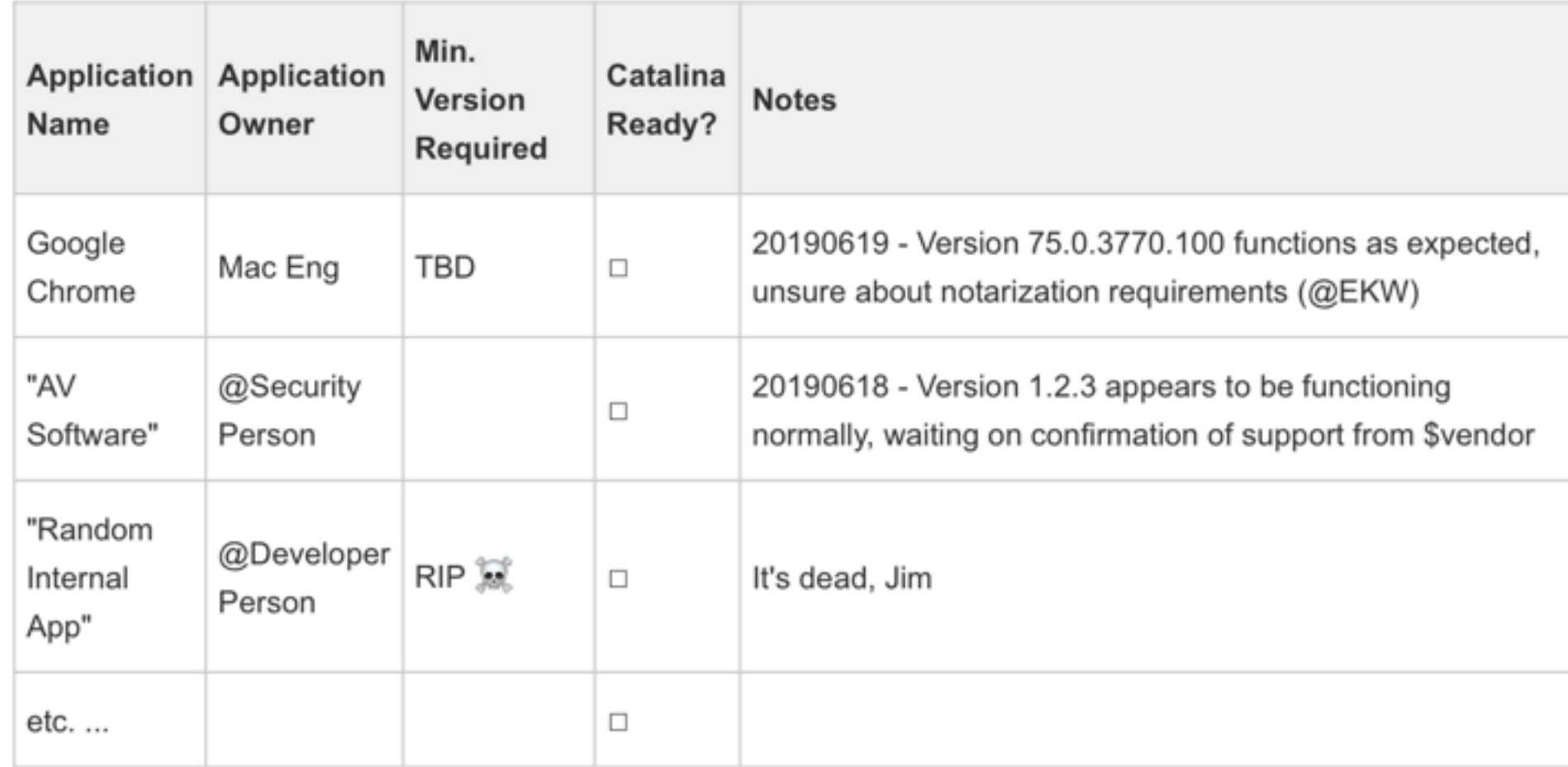

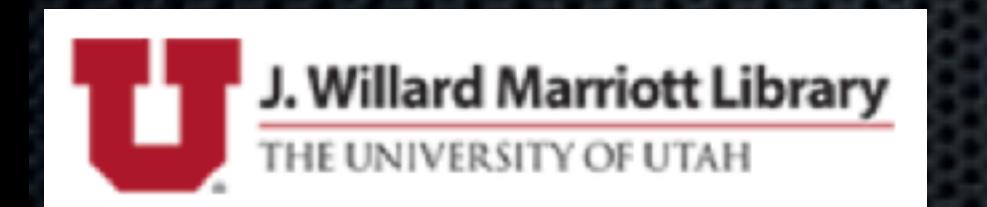

### Test Your Apps

#### • RoaringApps - <https://roaringapps.com/apps?platform=osx>

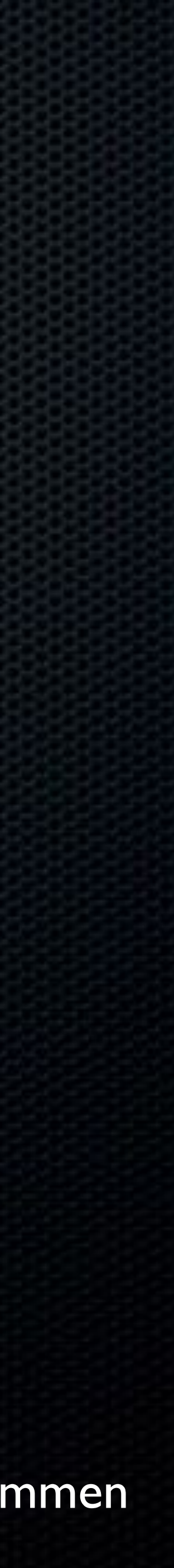

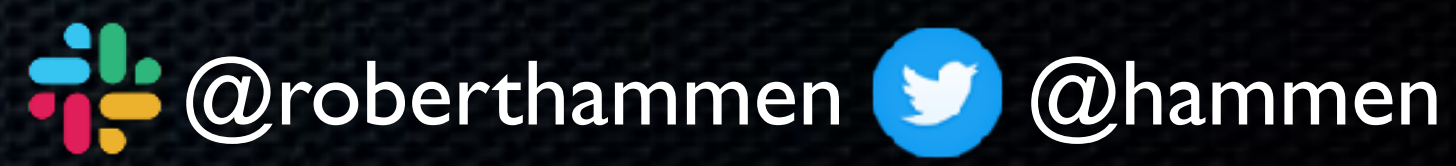

### • Does your VPN do posture detection? If so, may need updates for new OS support

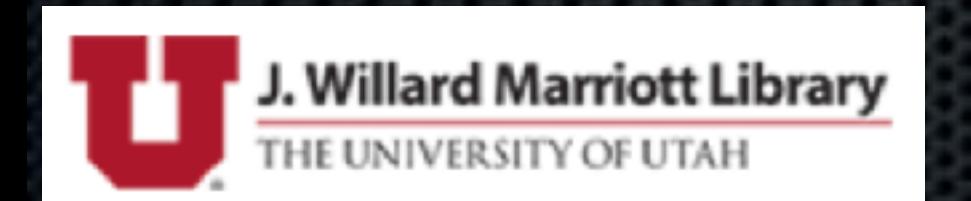

### Test Your VPN

#### • No security tools in betas = may fail - ability to whitelist?

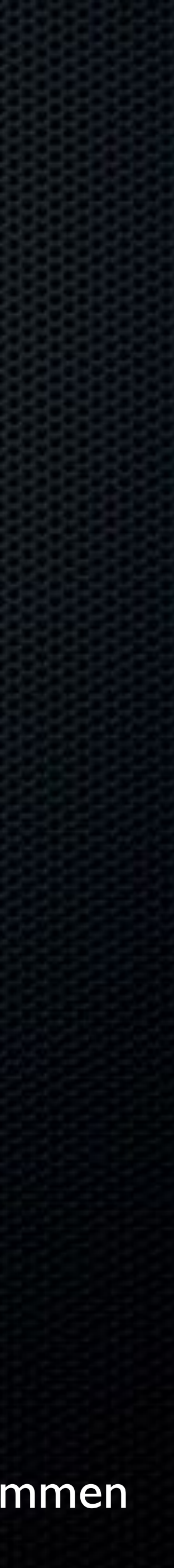

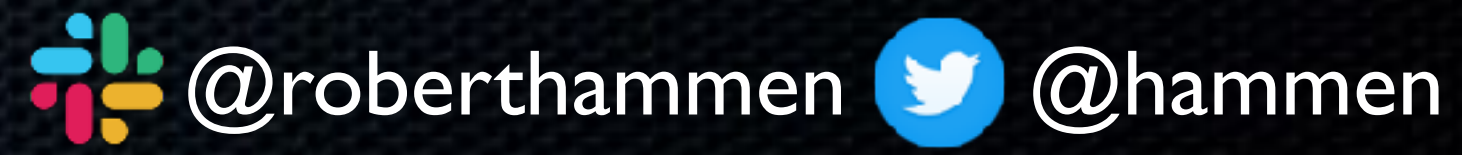

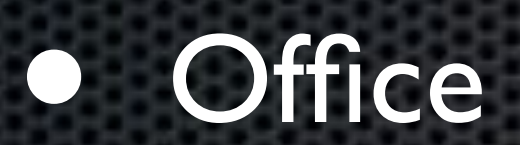

#### • WebEx, Zoom, etc.

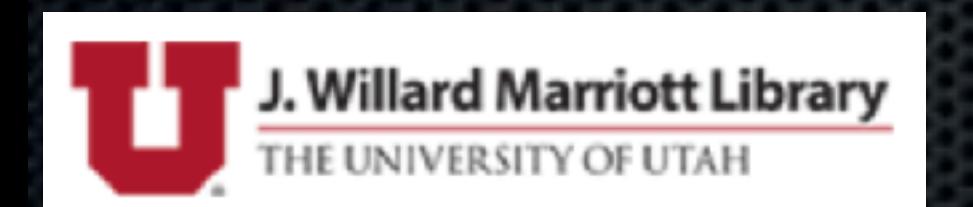

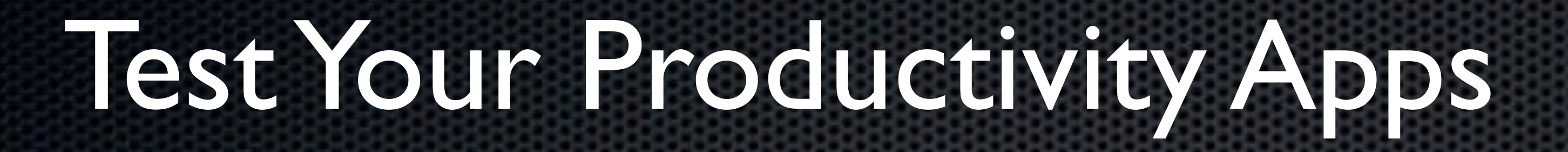

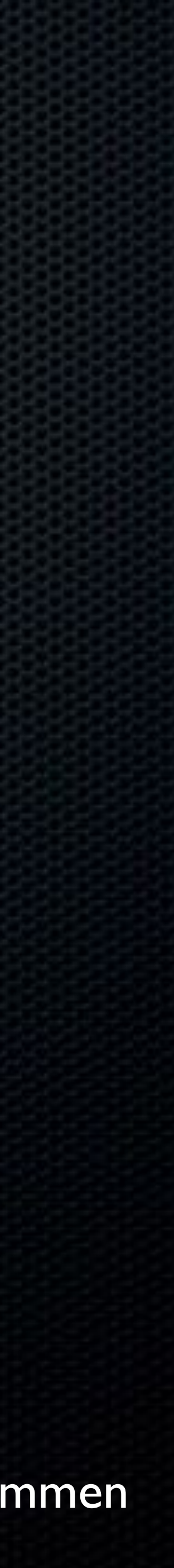

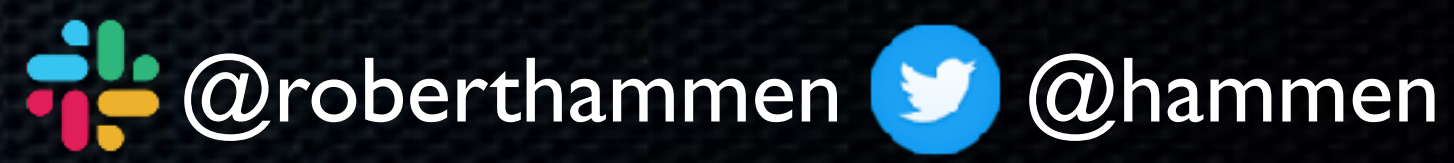

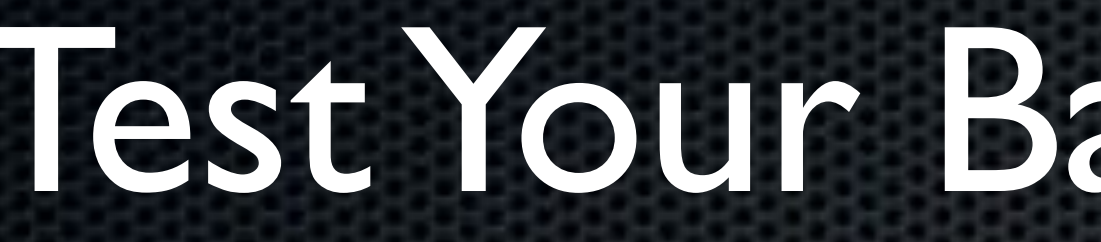

#### • Can it successfully back up user data from the beta OS?

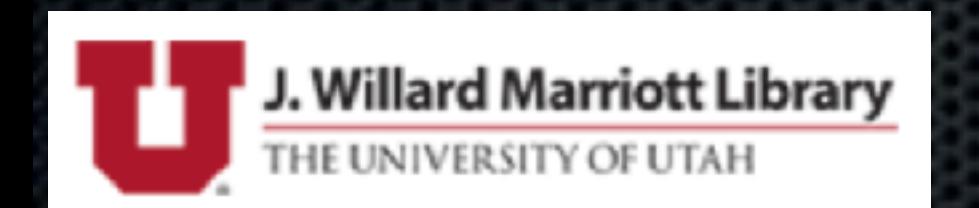

#### • Can it successfully *restore* user data from a beta OS?

### Test Your Backup Software

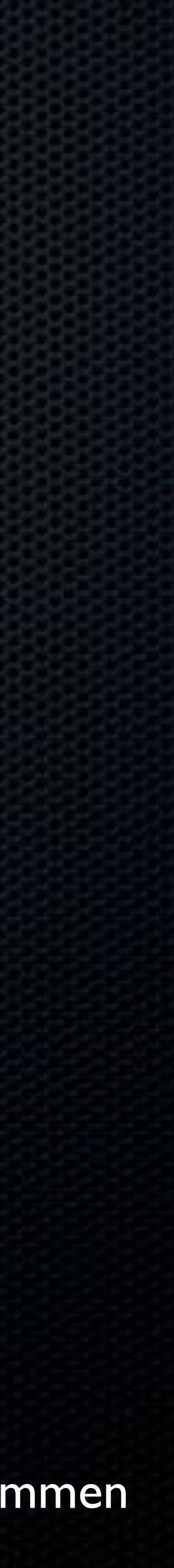

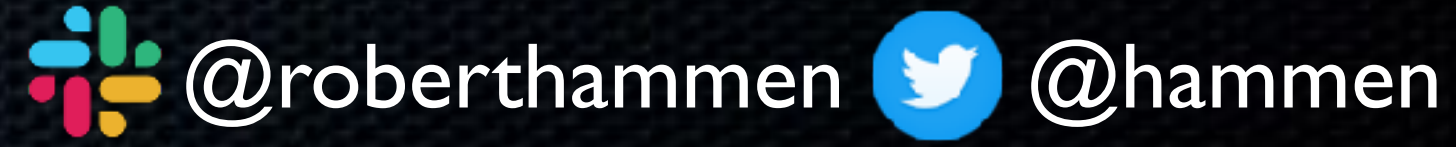

• Do all of your printer drivers work, or do you need updates?

• Test with print servers, additional software like PaperCut, et. al.

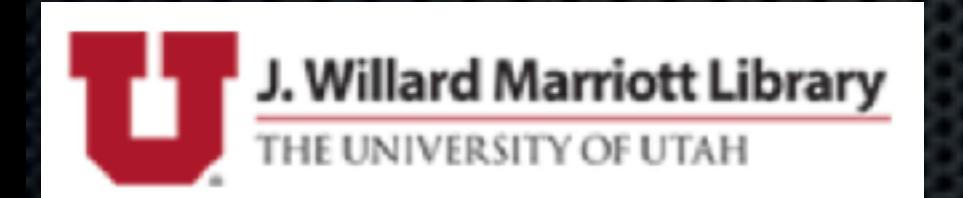

## Test Printing

OFFICE SPACE @2016FOX

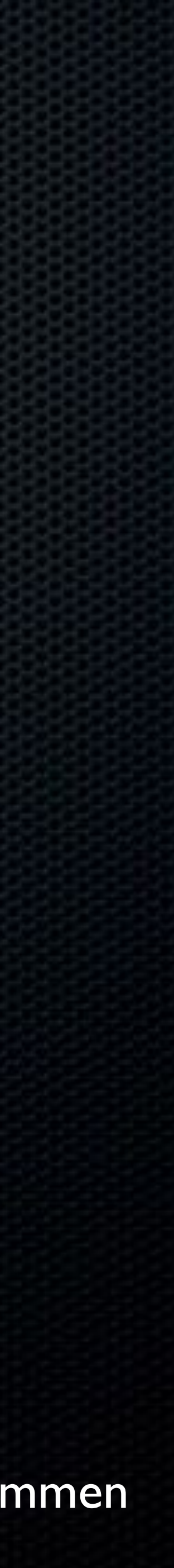

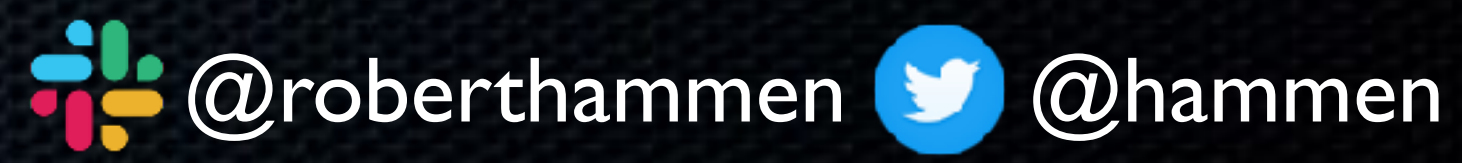

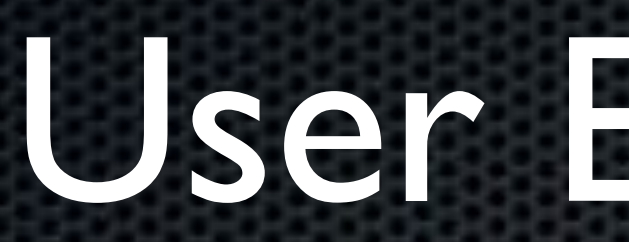

#### • What new prompts will the users see?

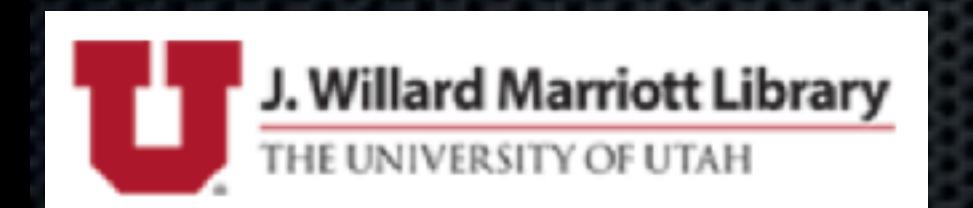

• What can you whitelist? What *should* you whitelist?

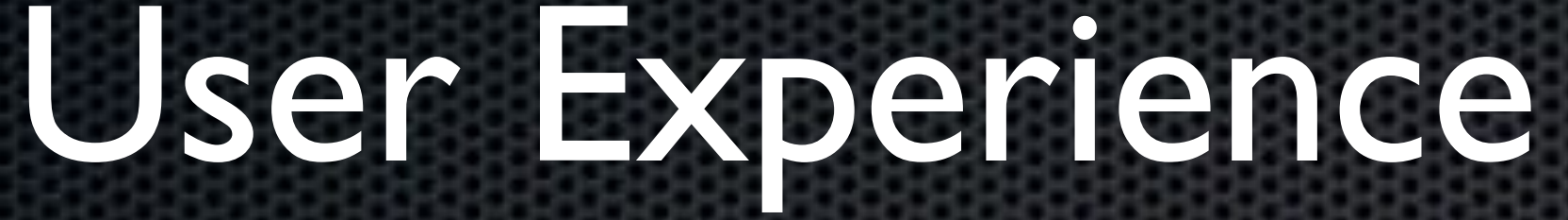

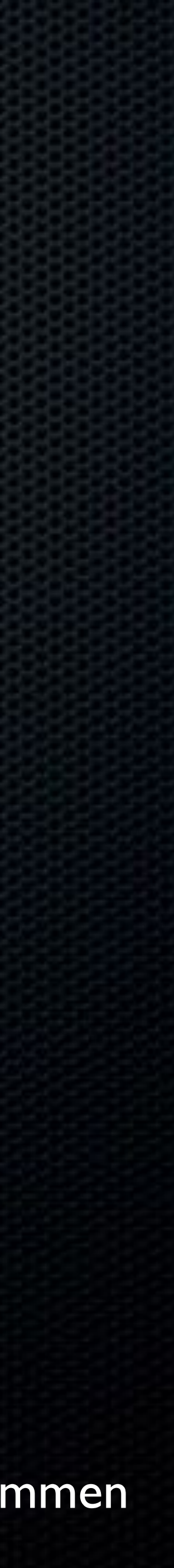

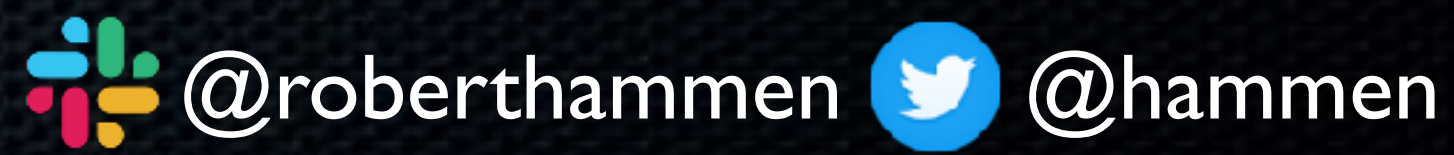

### • There will always be at least one • macOS Catalina advertised in macOS Mojave Software Update prefs was... unexpected:

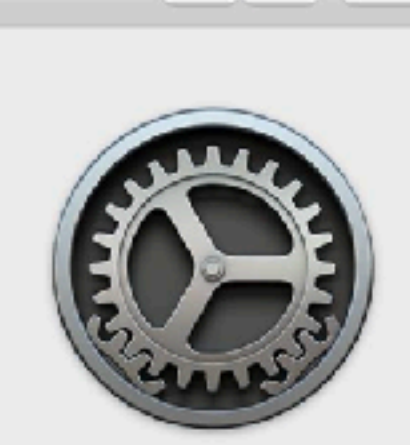

 $\bullet \bullet \circ \langle \ \rangle \quad \mathbb{H}$ 

**Software Update** 

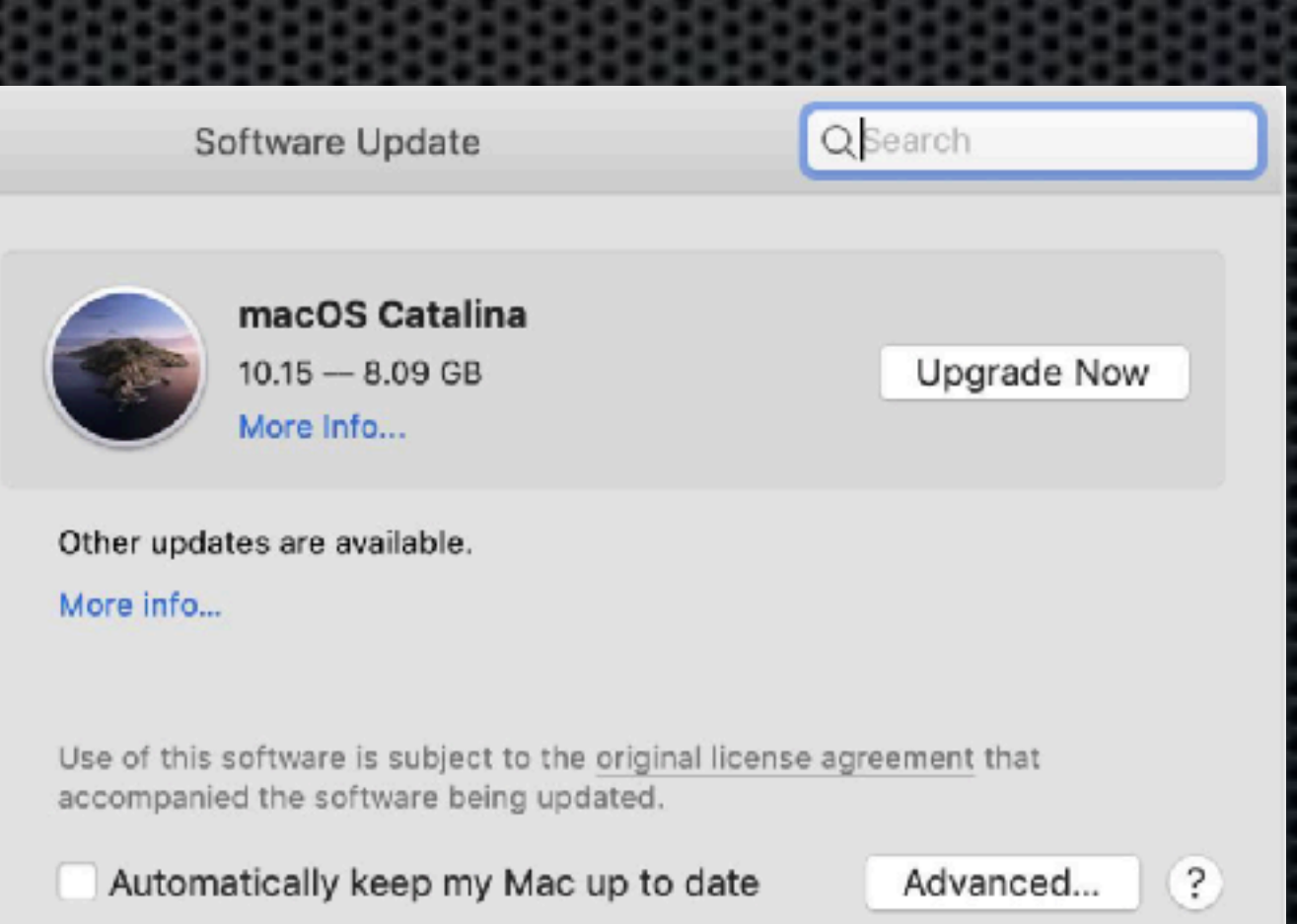

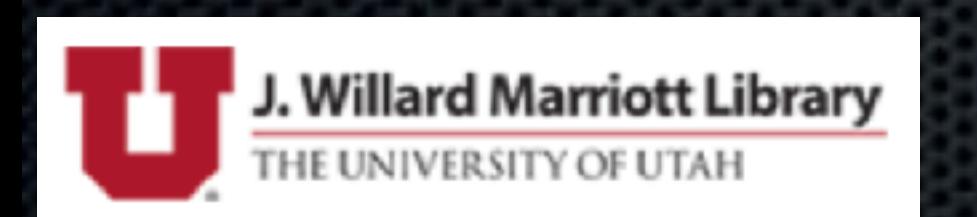

### Surprises

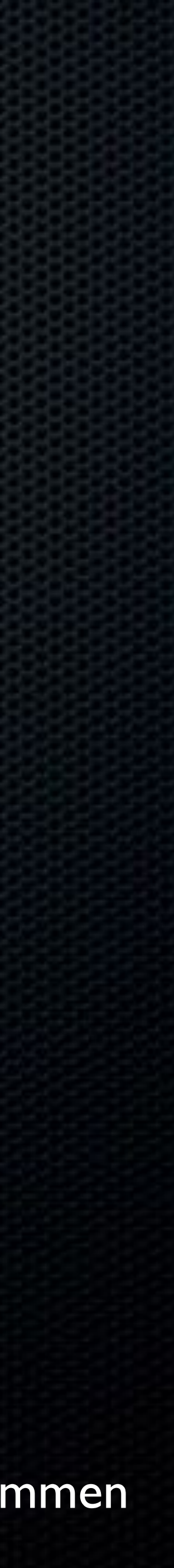

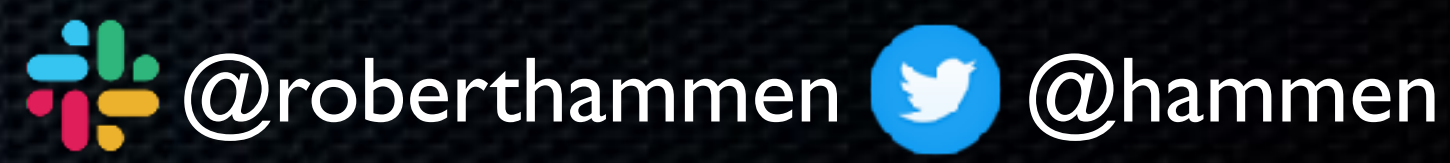

with wipe-and-reload

• Also affects ability to easily downgrade

• More changes coming in future OSes

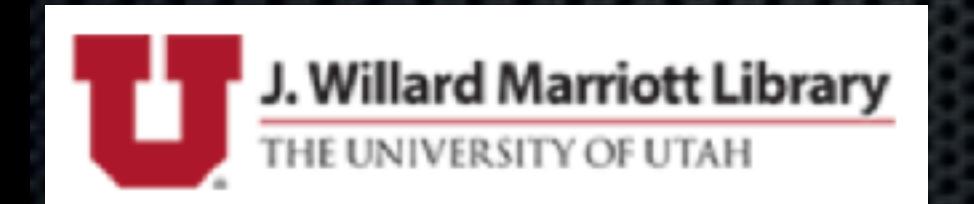

• macOS Catalina changed volume formats, causing some issues

### Test Your Re-Provisioning Process

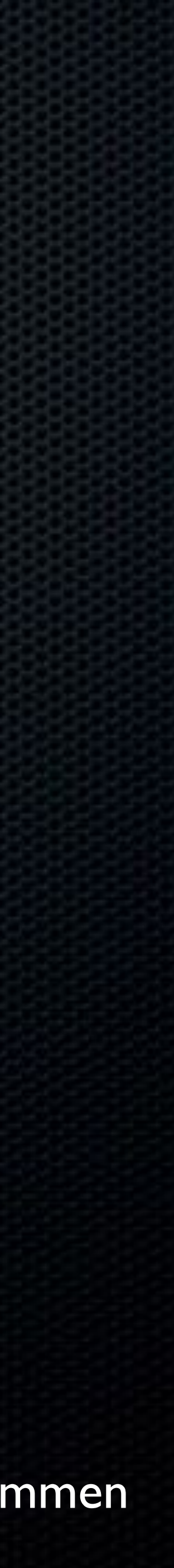

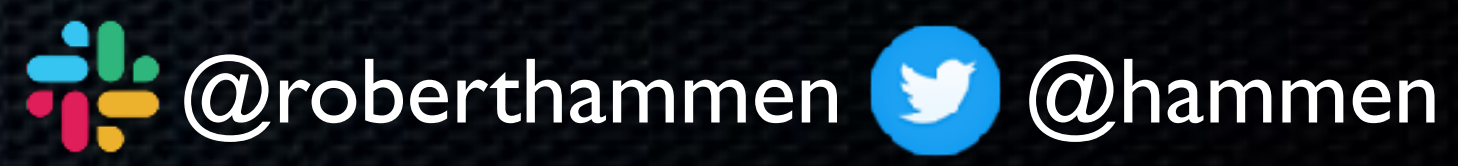

#### • On macOS Catalina, default Unix shell has changed to zsh

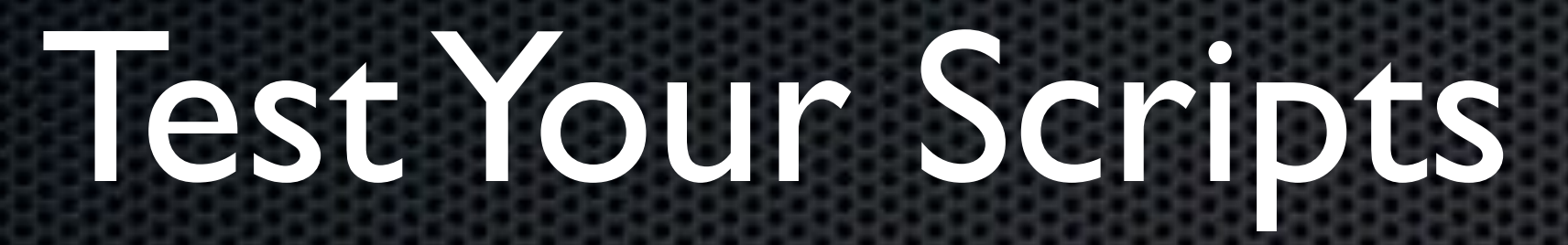

#### • Scripting languages may not be included in the OS

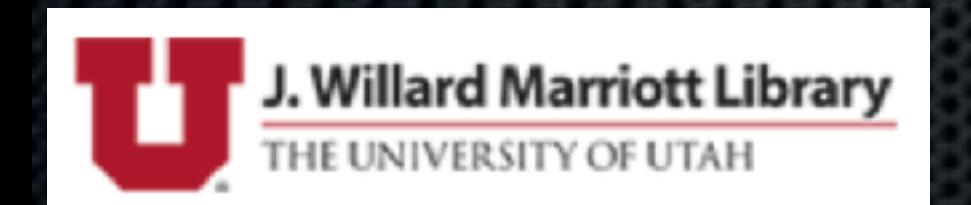

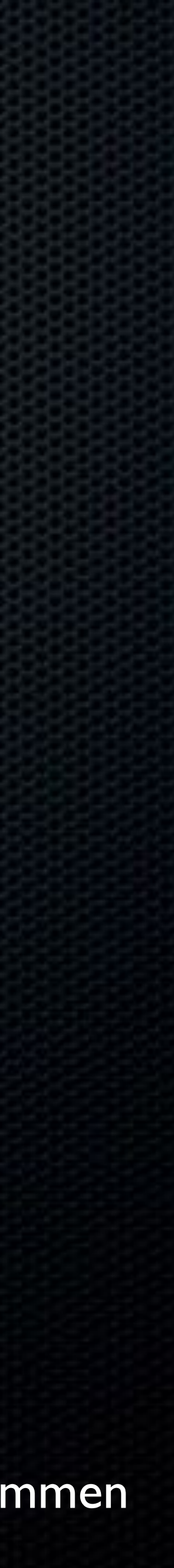

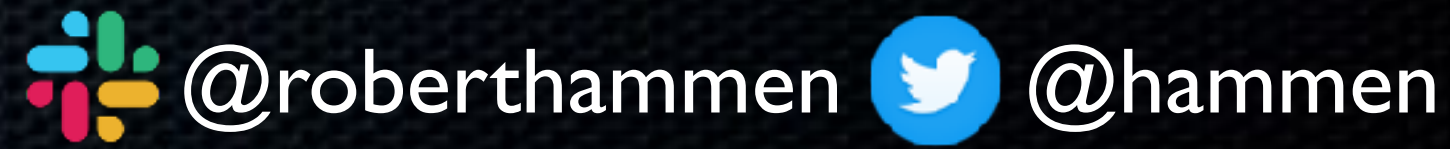

• Reduces attack surface - does your dad really need a Python interpreter on his Mac?

• Python 2.7 deprecated, EOL in January 2020

• Python3 installation-on-demand (similar to Xcode command-line tool installation/prompts)

• Ruby and Perl may be removed from a future version of macOS

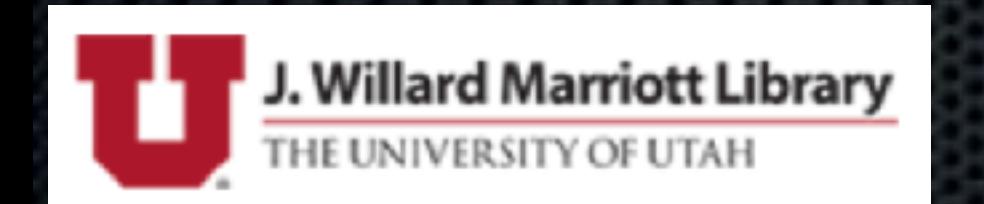

## Removal of Scripting Languages

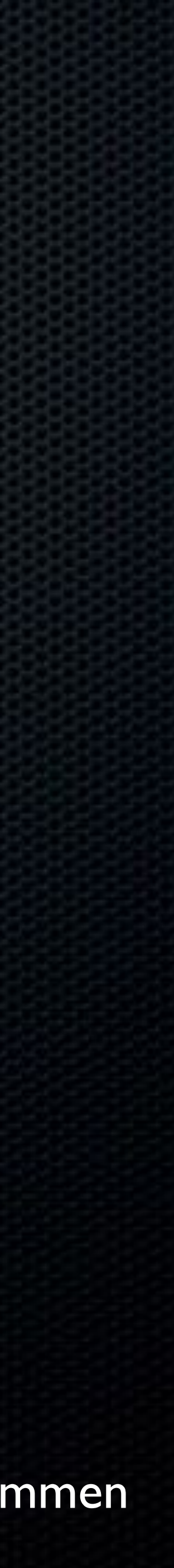

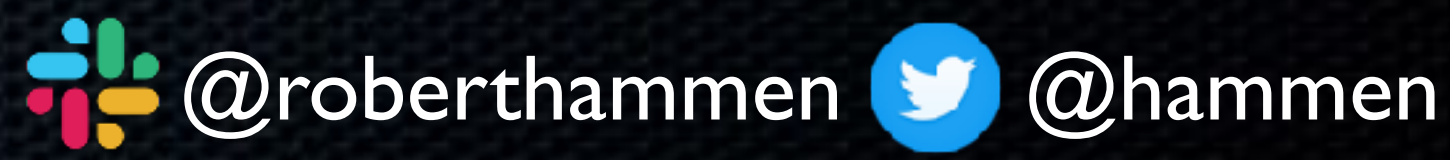

#### • Similar to when Apple stopped including Java and XQuartz

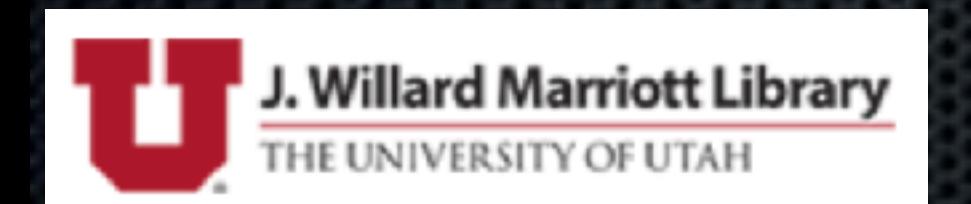

#### • Scripting and automation on macOS is not going away

## Removal of Scripting Languages

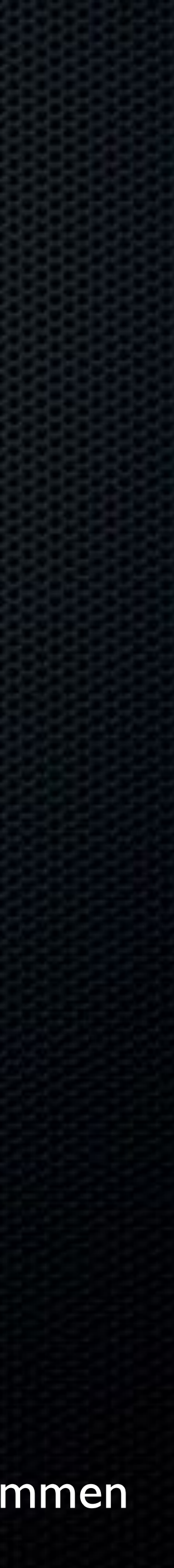

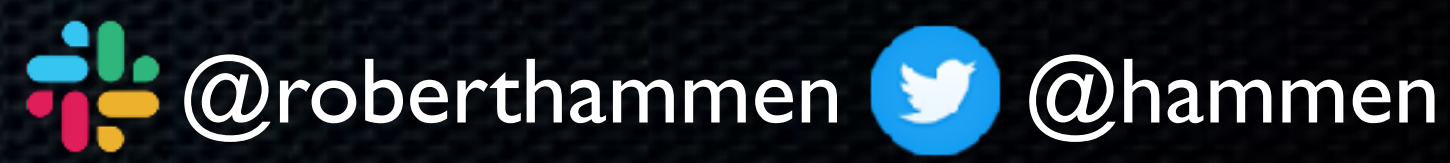

• Scripting OS X has an 8-part series on moving to zsh: <https://scriptingosx.com/2019/06/moving-to-zsh/>

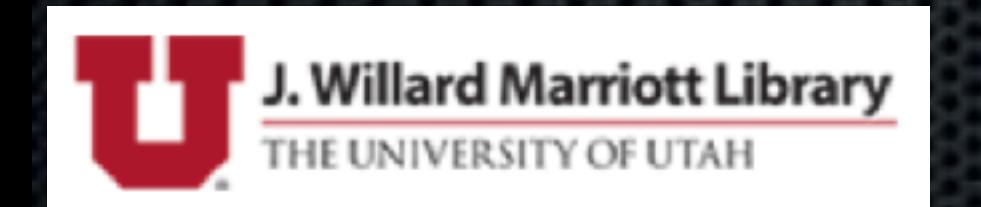

## Default Unix Shell Changed

• zsh in lieu of bash (for new users, existing can change)

• bash still shipping as part of the OS, existing scripts will run

• <https://github.com/rothgar/mastering-zsh>

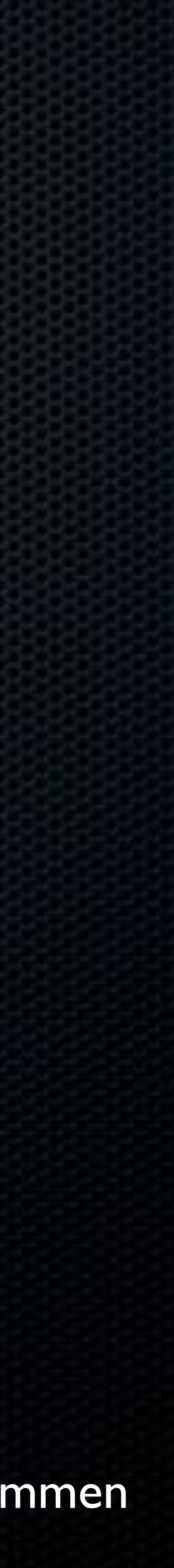

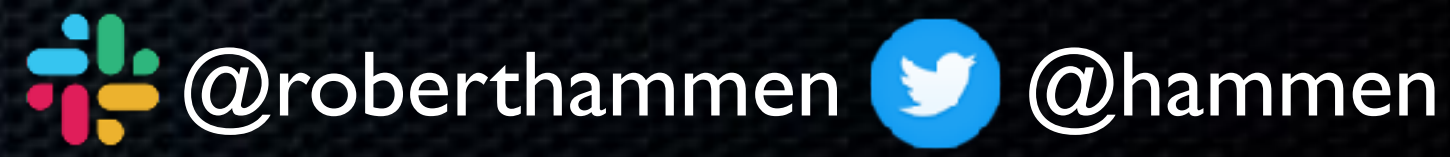

• Like your MDM vendor, you'll probably need to wait until the beta OS goes Golden Master, or close to it, for compatible security tools

• If the new OS is shipping, but your security vendors aren't ready, and won't be ready any time soon, time to change vendors

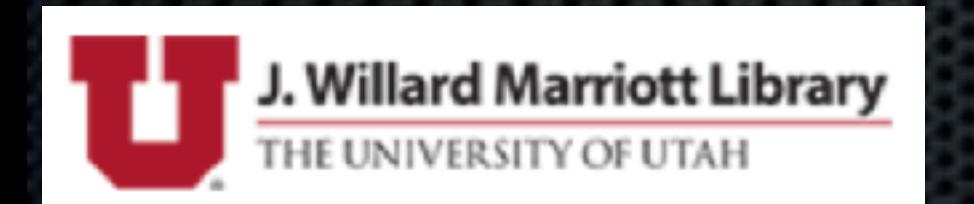

## Test Your Security Tools

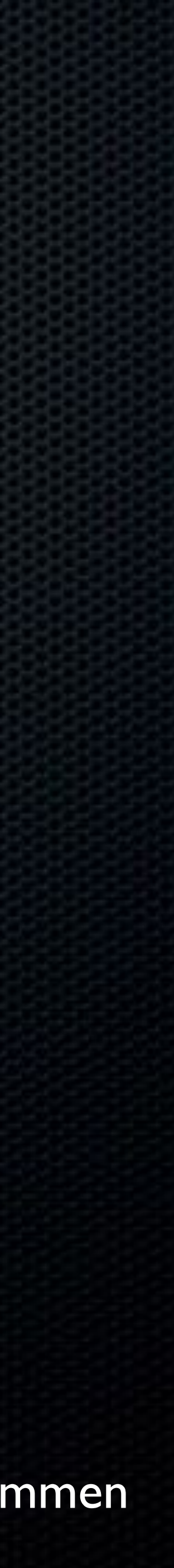

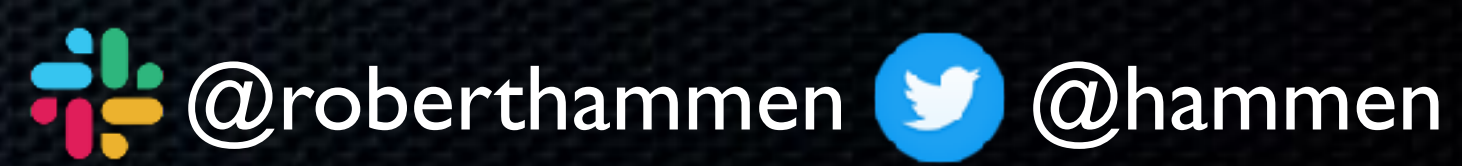

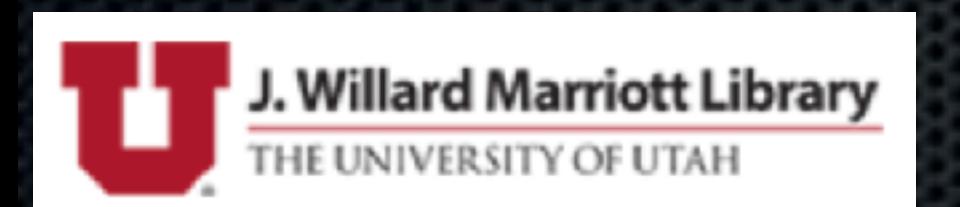

### KEXTs are dead! Sort of...

# **TSDEN**

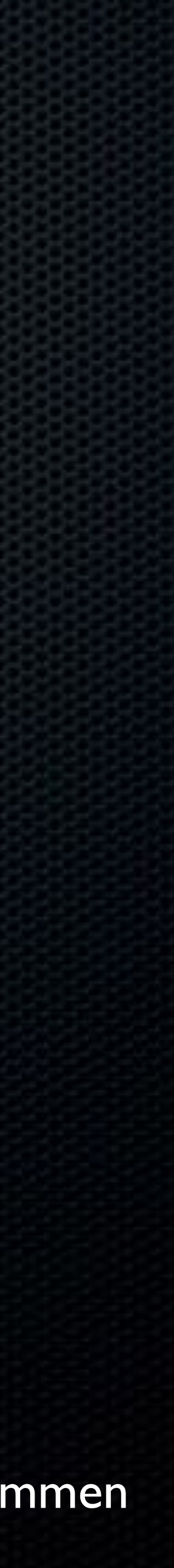

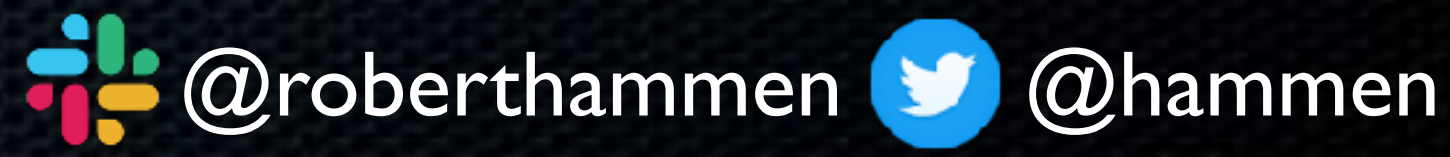

• Kernel Extensions = run at kernel level • Can have significant performance and stability effects on the OS (current environment: 7 mandatory agents and a poor user experience) • macOS 10.15 Catalina is the last version where KEXTs will run without compromise

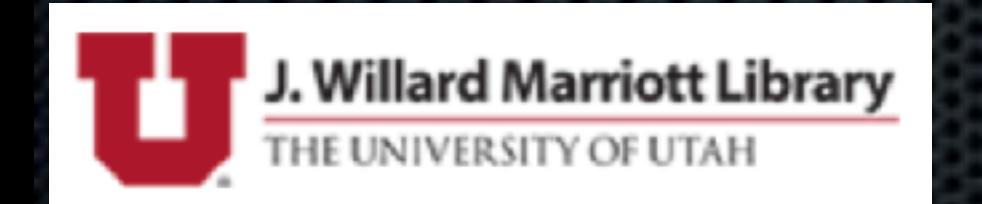

## Not dead, just... resting

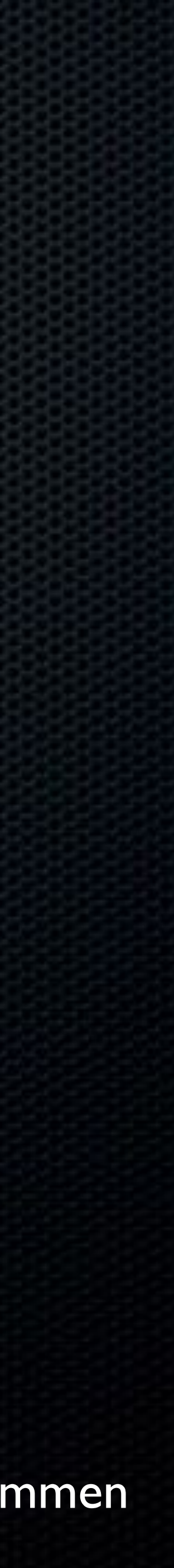

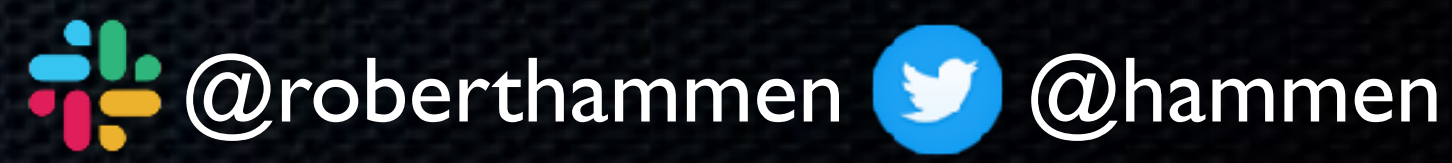

### What Replaces KEXTs?

• System Extensions, aka sysx's

• Part of new DriverKit

• Runs in User Space, not Kernel

#### • Typically part of an app bundle, not dispersed across the

filesystem

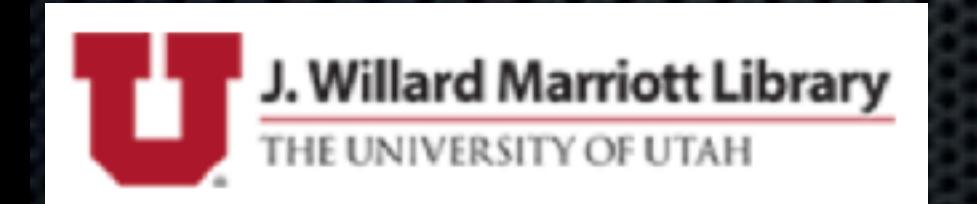

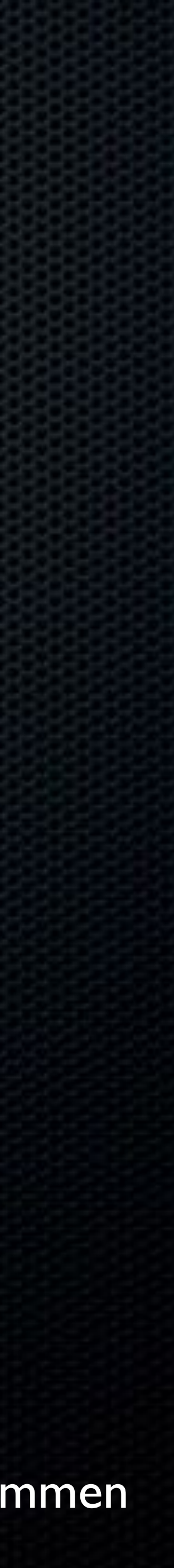

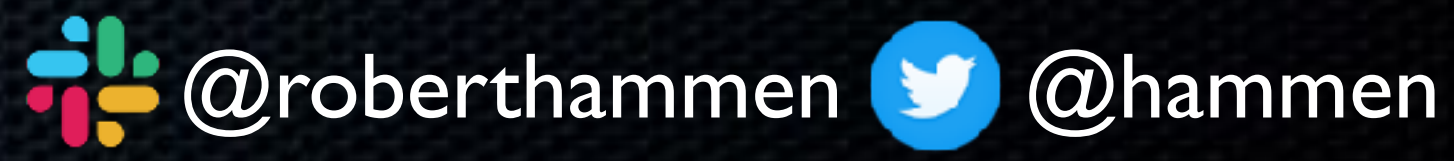

• Endpoint Security Framework - like previous Hypervisor and

# VPN Frameworks included in the OS

• Designed to provide functionality to security tool vendors

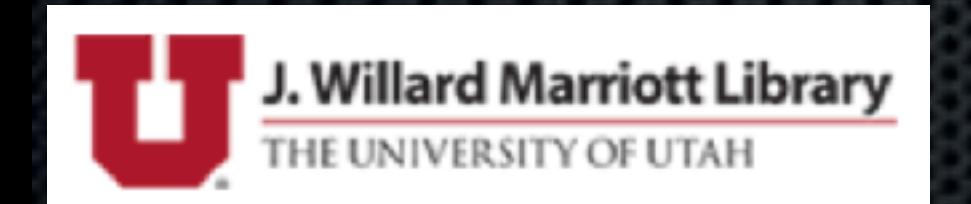

### DriverKit

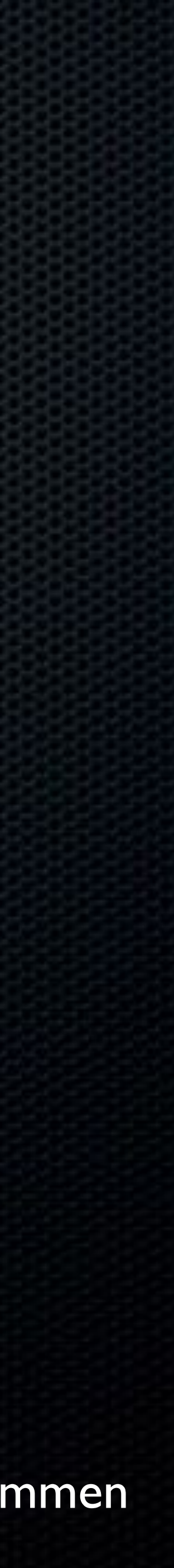

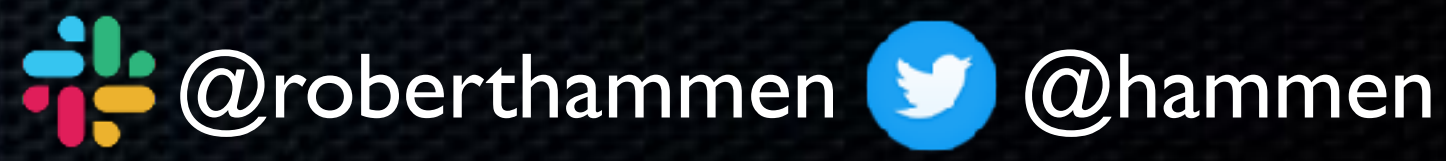

• New boot/system volume is created during installation, and is made read-only afterwards • Existing "Macintosh HD" is renamed to "Macintosh HD-Data" • New APFS feature called "firmlinks" allows Finder and Unix shell to show unified Applications folder, even though apps are dispersed between R/O system (Apple) and data volume (third-party)

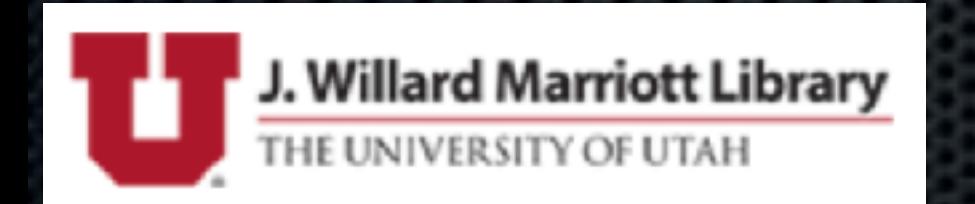

## Changes to the FileSystem

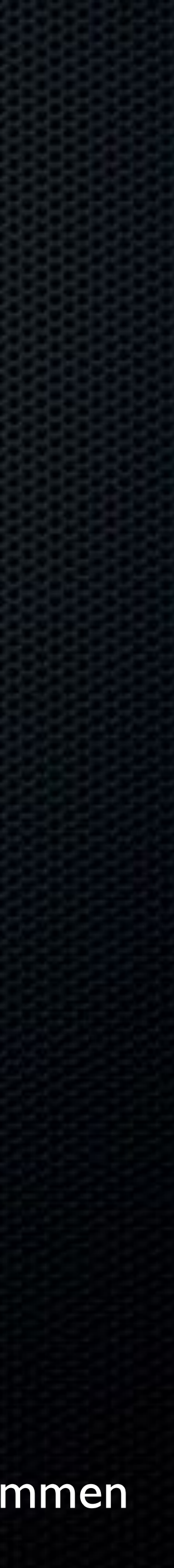

• Explicit paths/locations of files have changed

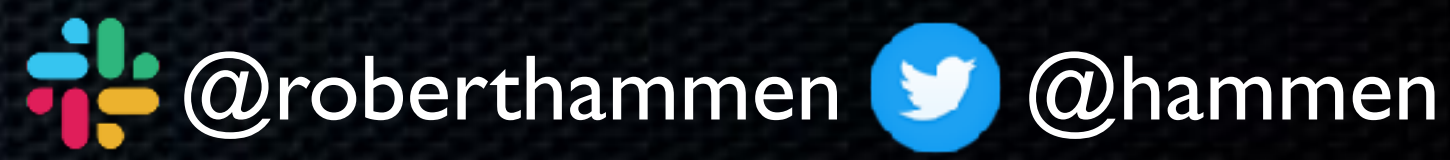

• Have seen some scripts and commands show inconsistent or inaccurate results

• Fun troubleshooting boot issues with not knowing where exactly the problematic LaunchDaemons, KEXTs etc. are, or if the volumes are mounted read/write

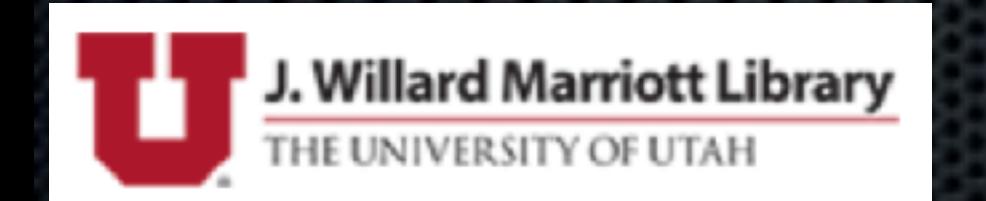

## Changes to the FileSystem

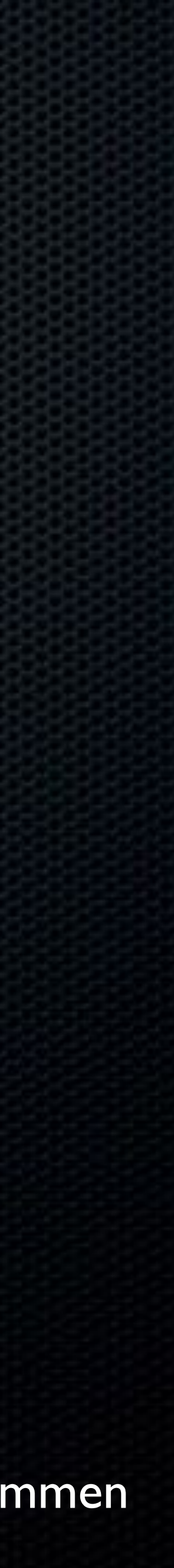

• Will that behavior continue in a future OS?

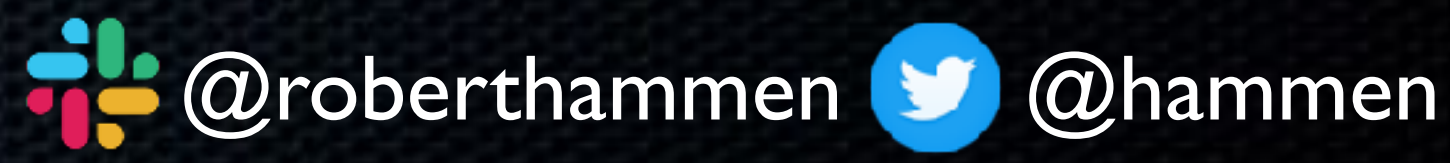

- Erase and Install today will wipe both OS and data volume
	-
- In the future, will OS updates be installed, or copied? We have .ipsw files for iOS, could there someday be a similar

approach for macOS? Stay tuned.

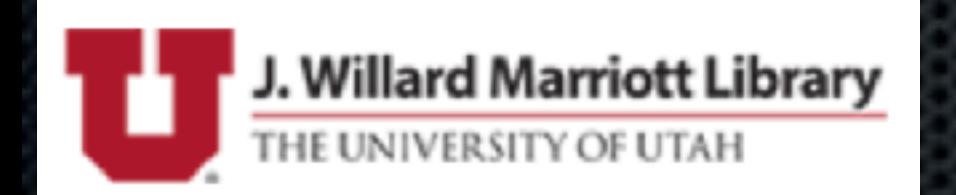

## Changes to the FileSystem

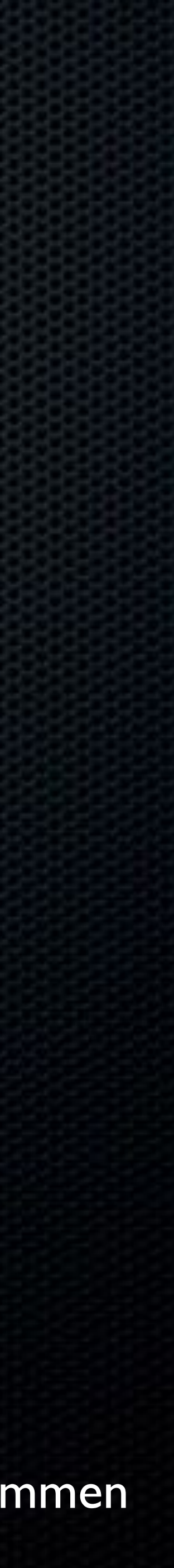

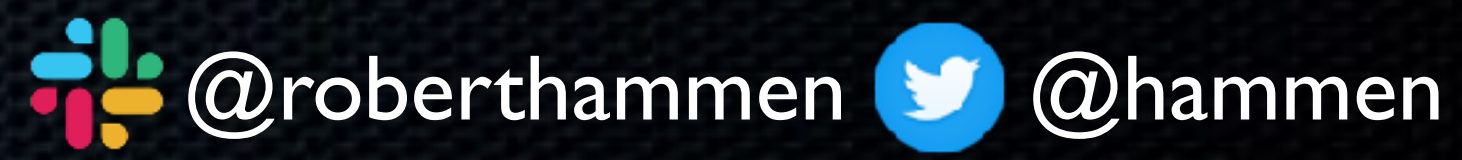

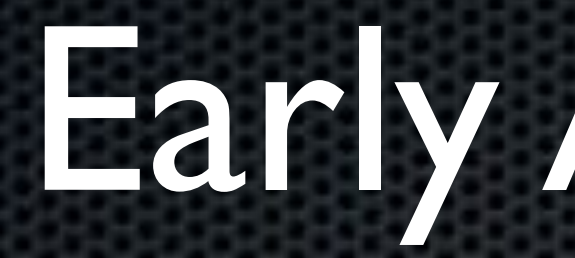

#### • You need them

#### • Identifying good ones is an art, not a science

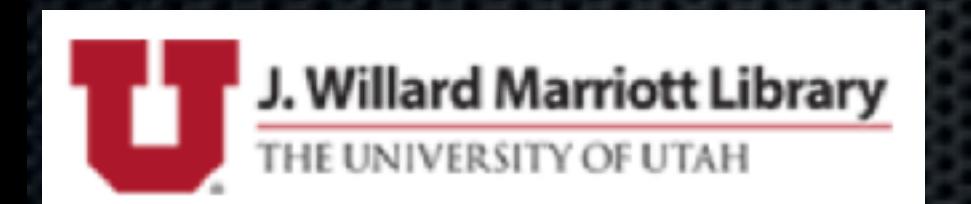

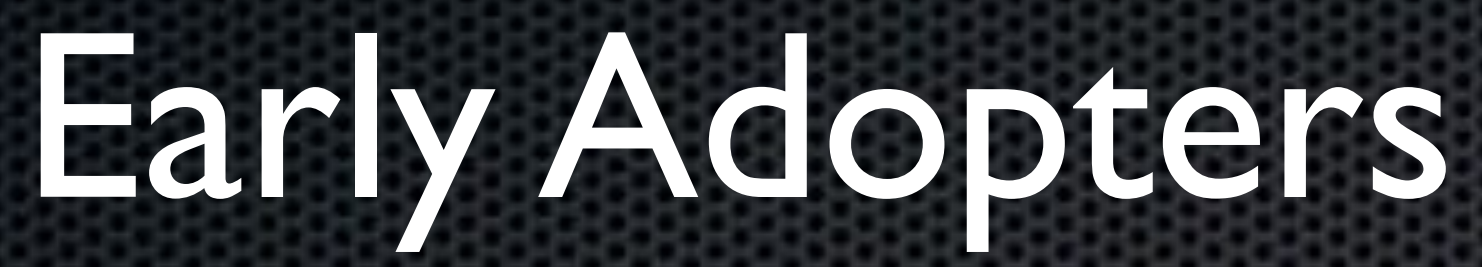

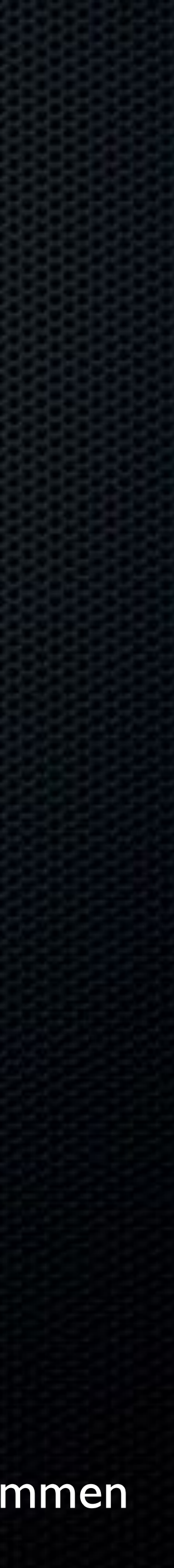

### "GOATHAD, FILE A RADARI"

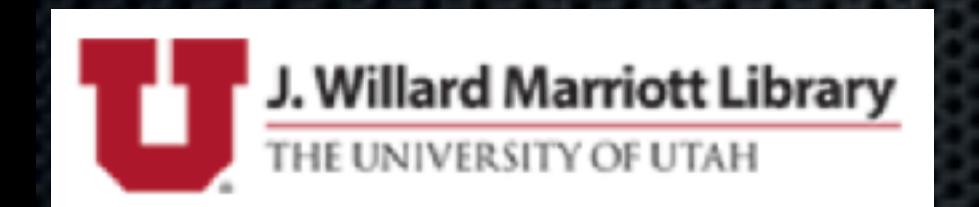

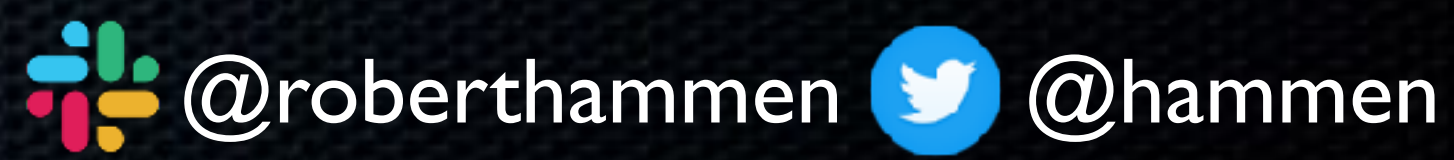

### Reporting Bugs to Apple

## AND THENOTOLOGIUM

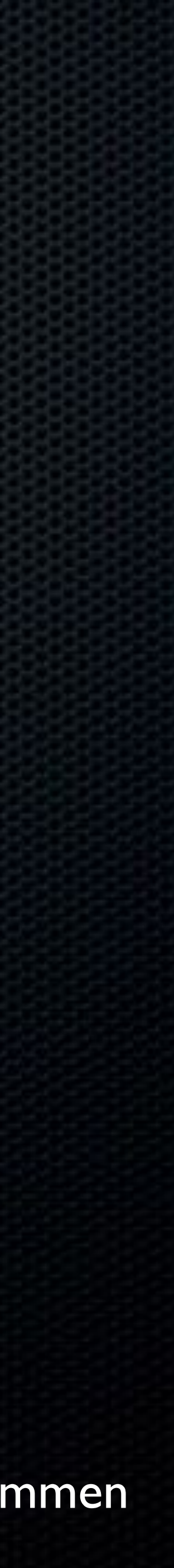

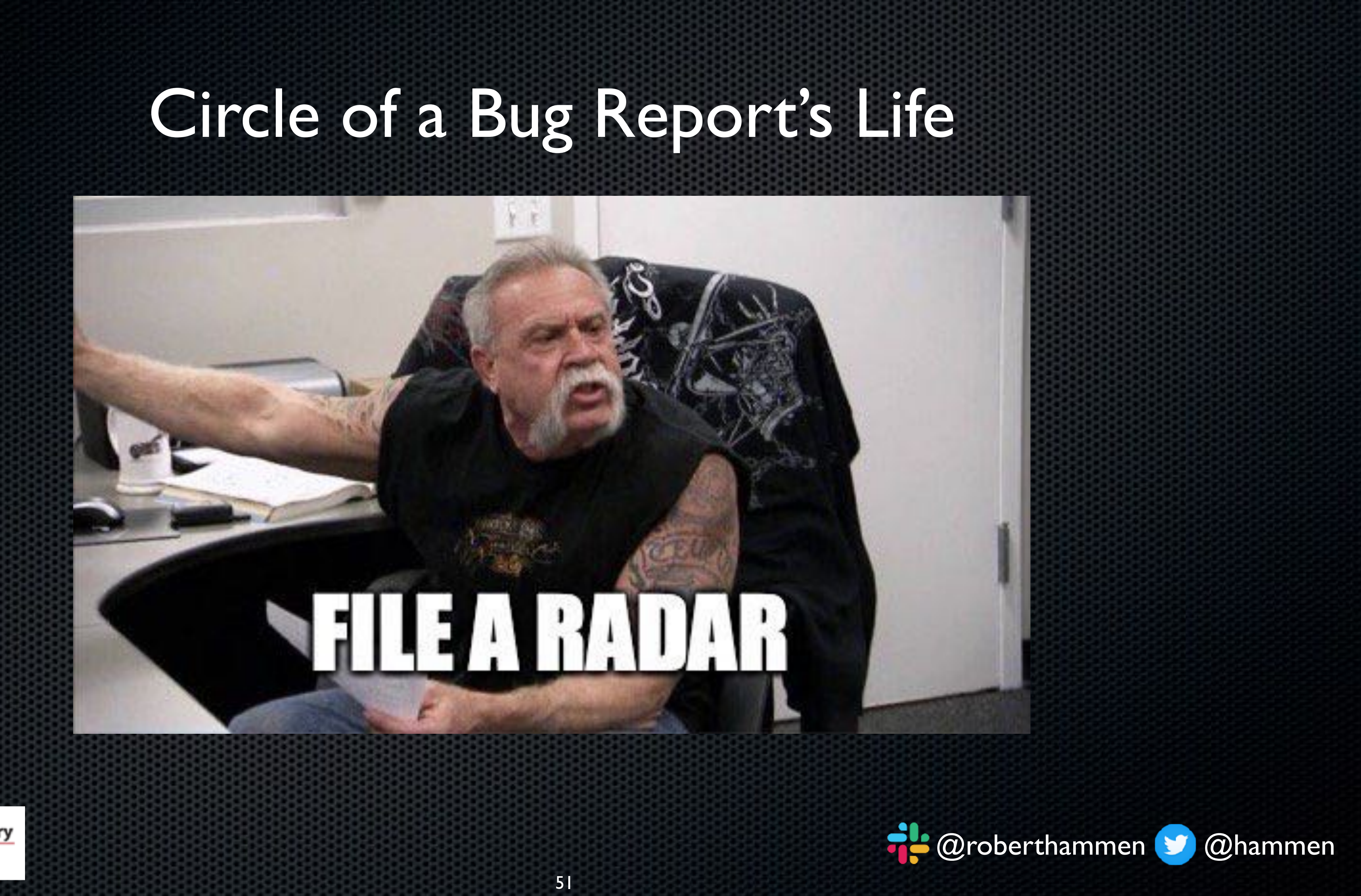

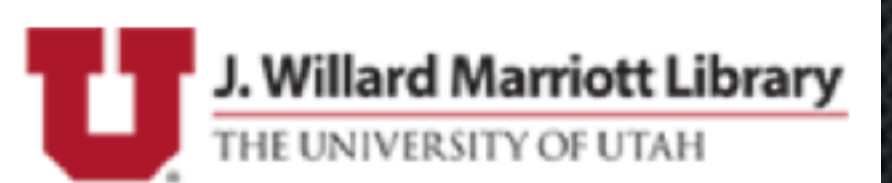

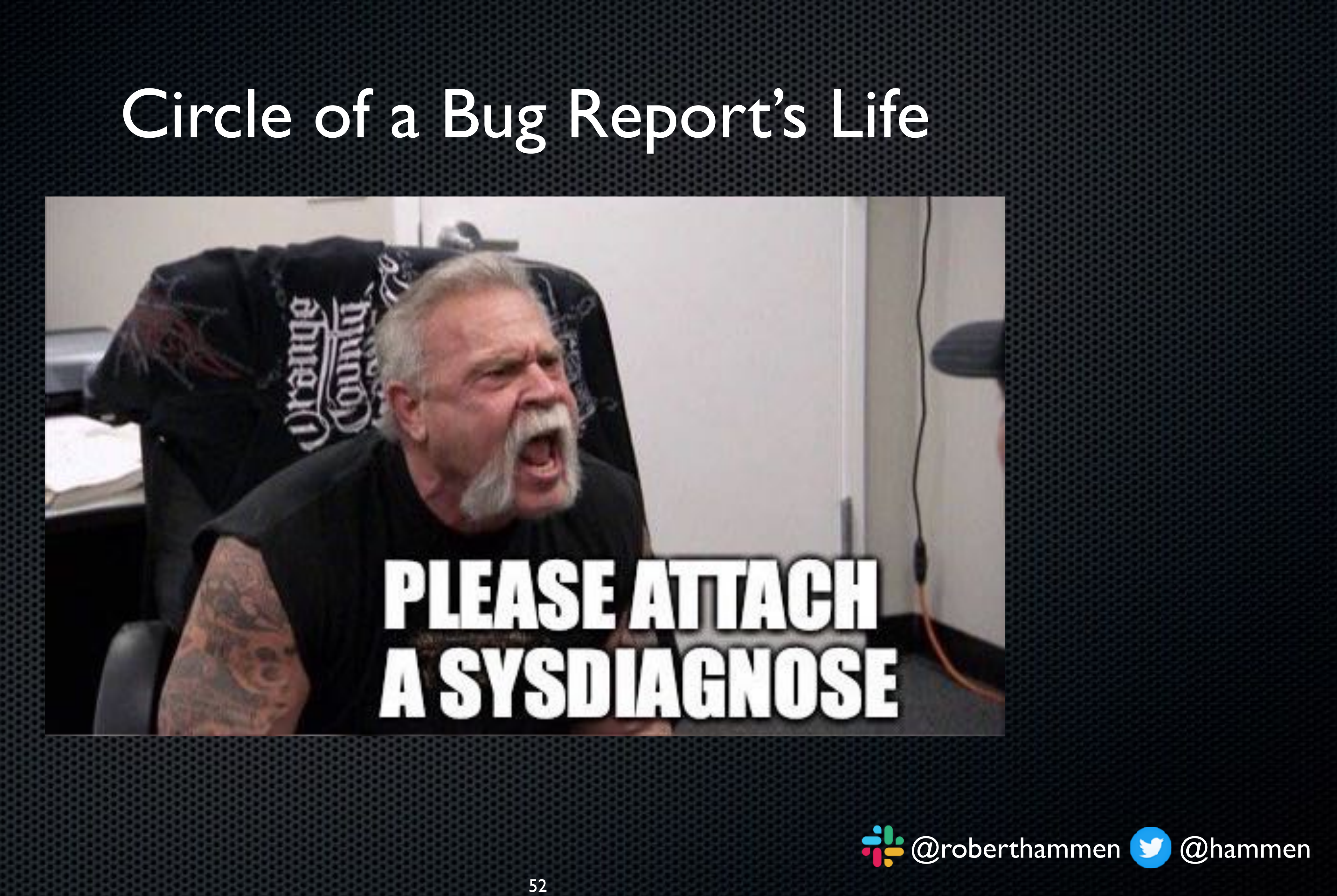

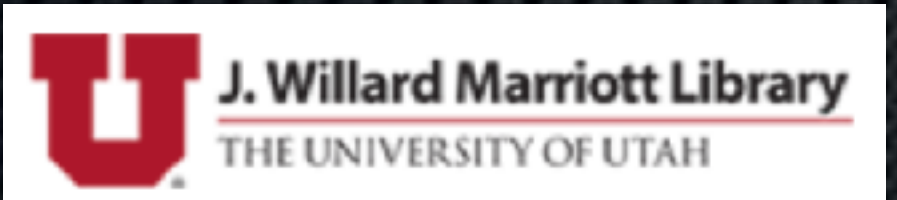

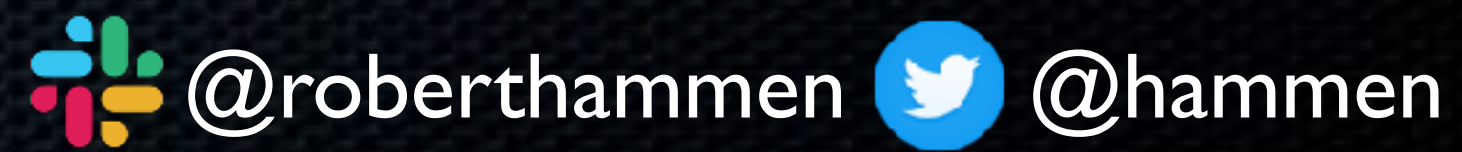

### Circle of a Bug Report's Life

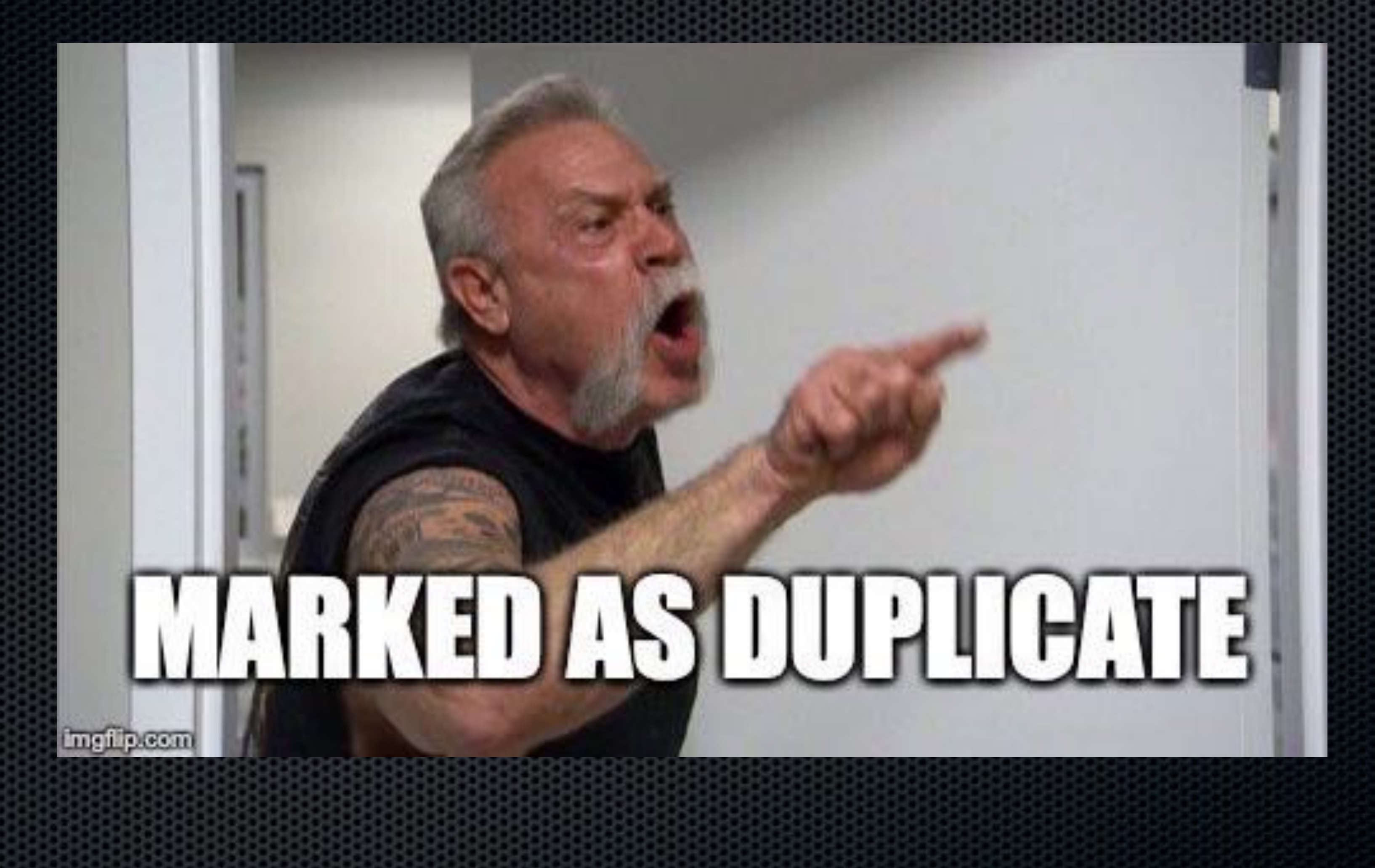

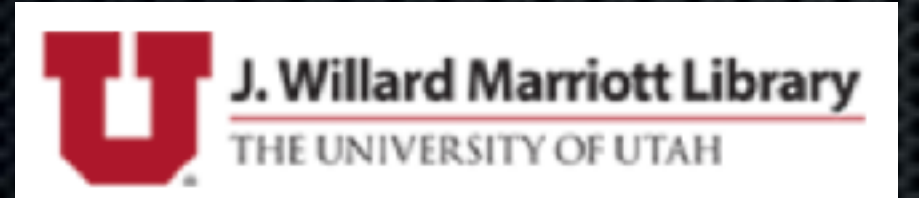

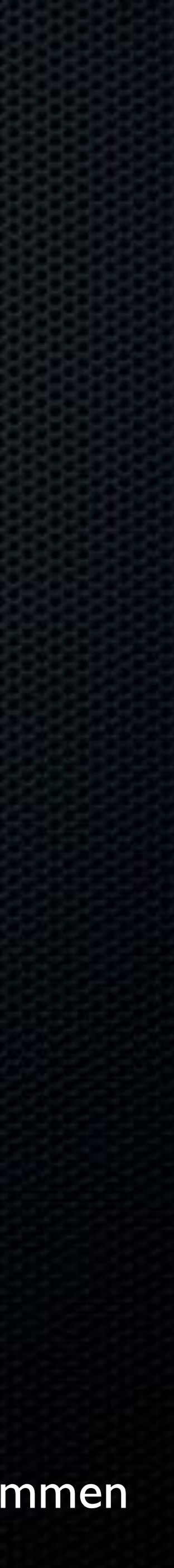

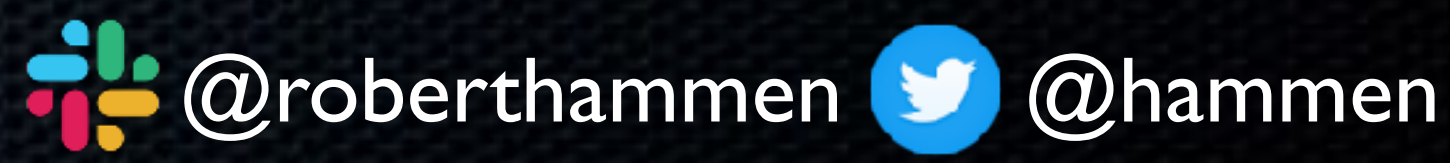

• New method of reporting bugs to Apple is Feedback Assistant (on both macOS and iOS) • Located in /System/Library/CoreServices/Applications • History of previous bugs maintained in app or at [https://](https://feedbackassistant.apple.com) [feedbackassistant.apple.com](https://feedbackassistant.apple.com)

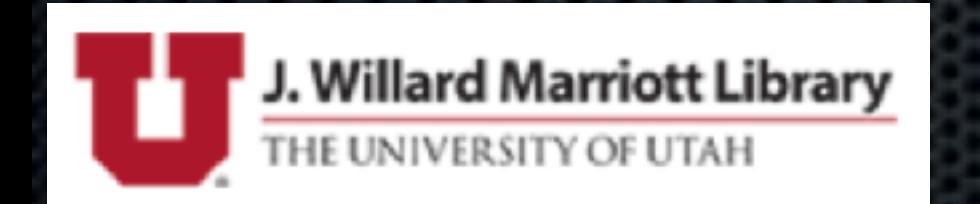

## R.I.P. BugReporter

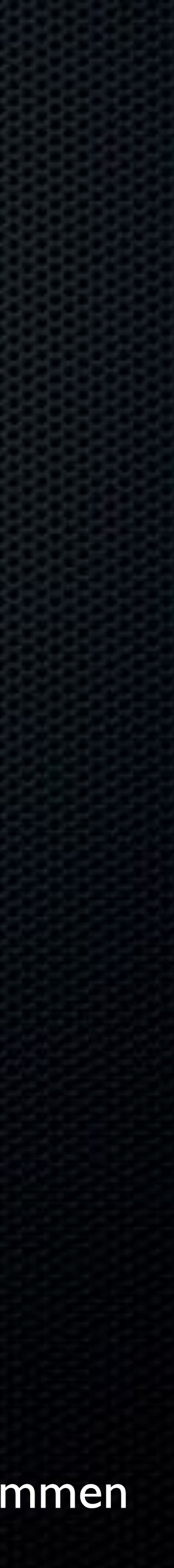

### Feedbac

Problem Report Draft

#### Feedb

#### **Basic Information**

Please provide a descriptive title for your feedback:

Red Zone vs White Zone

Which area are you seeing an issue with?

**Notification Center** 

What type of issue are you reporting?

Incorrect/Unexpected Behavior C

#### **Description**

Please describe the issue and what steps we can take to reproduce it:

The dialog box says that the Red Zone is for immediate loading and unloading of passengers only, and there is no stopping in the White Zone. In fact, the White Zone is for immediate loading and unloading of passengers only, and there is no stopping in the Red Zone. |

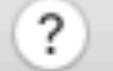

 $\bullet\bullet\bullet$ 

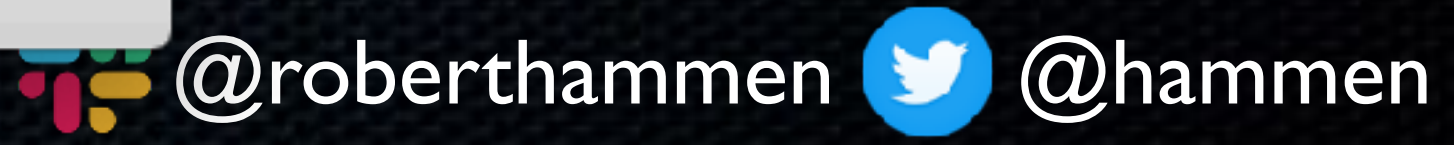

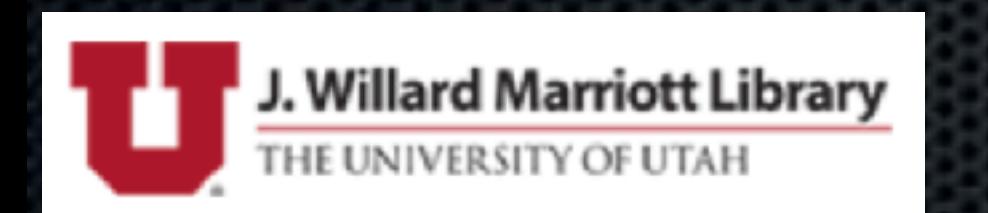

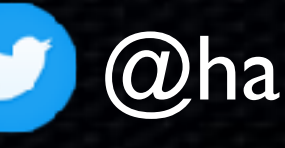

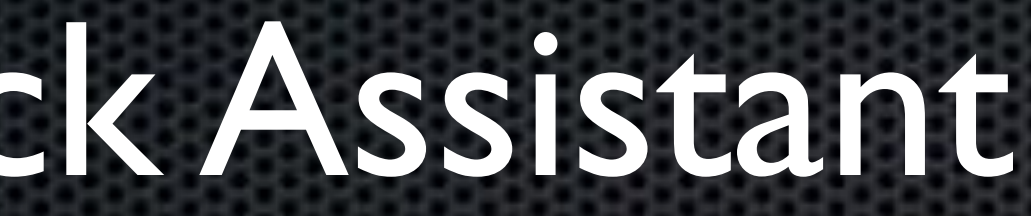

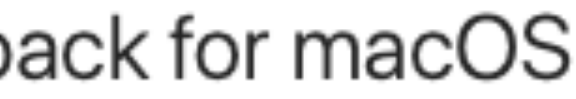

Change...

Continue

Previous

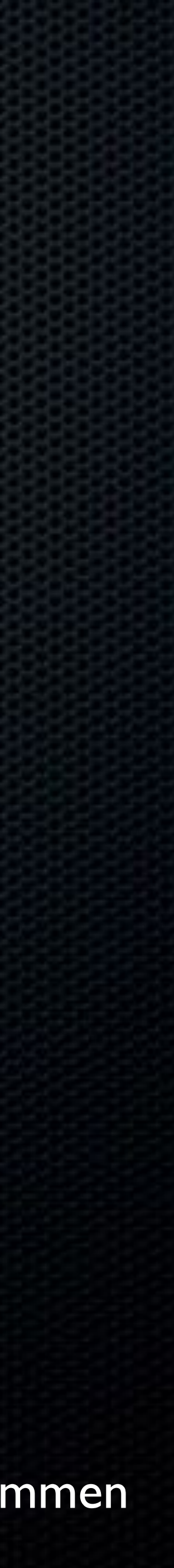

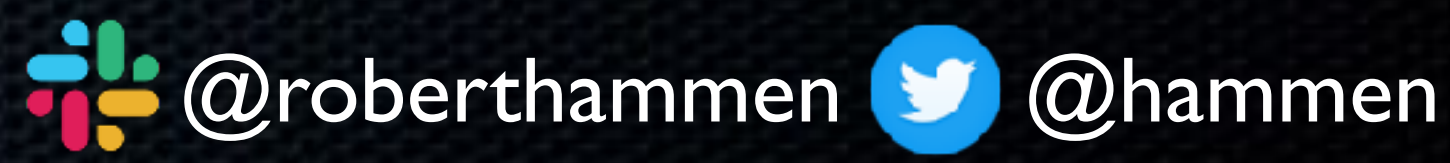

• Provide an accurate title/subject

• What are you trying to accomplish?

- 
- 
- Please write an explicit description of the issue.
- Is it a new problem, or something that used to work?
- Can you reproduce it? What are the steps to do so?

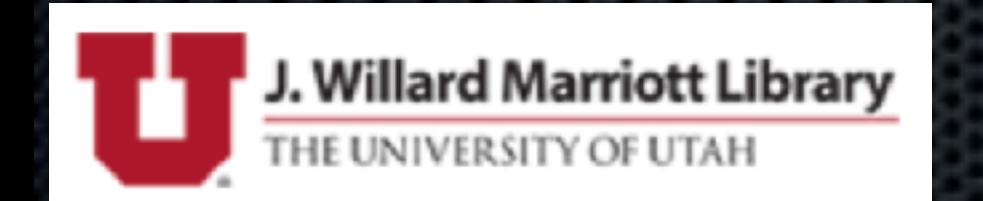

## How To Write a Good Bug Report

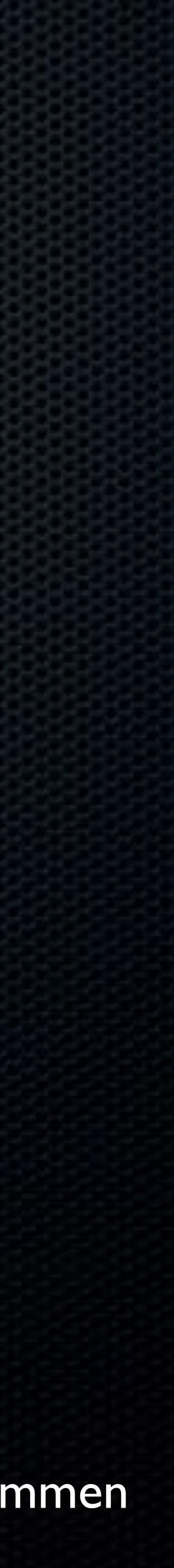

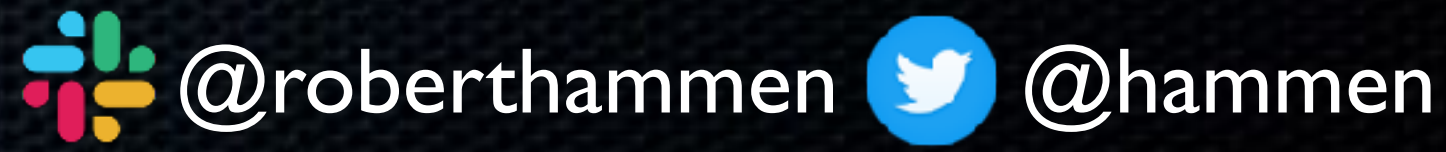

- Include any screen shots or videos of the issue
- Sample scripts, sample code, test cases
- Any error messages, in full
	-
- Any workarounds you were able to identify
	-

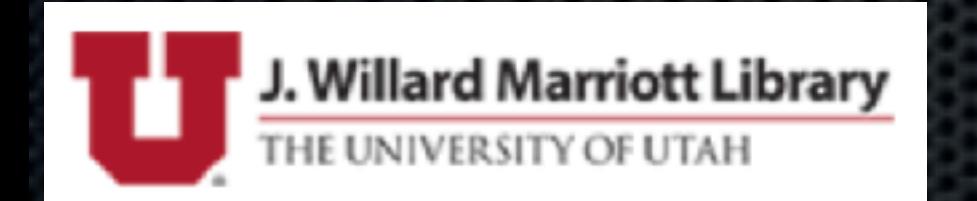

## How To Write a Good Bug Report

• What the expected results were, versus the actual results

• Explain the impact/how many potential systems this affects

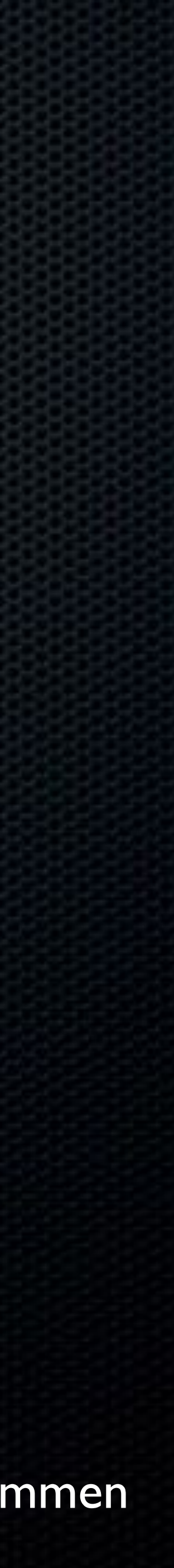

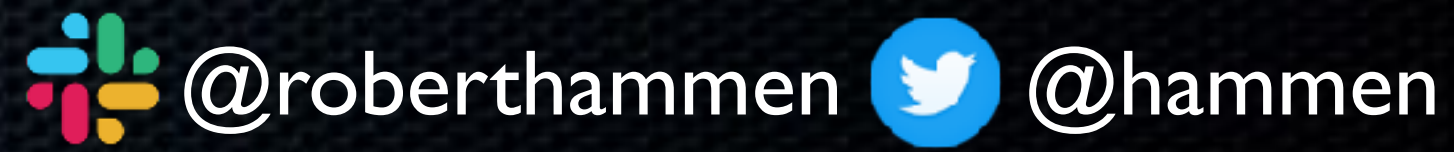

#### • command-line tool to gather system diagnostic information, logs,

#### • Invoked by **sudo sysdiagnose** or Control-Option-Command-

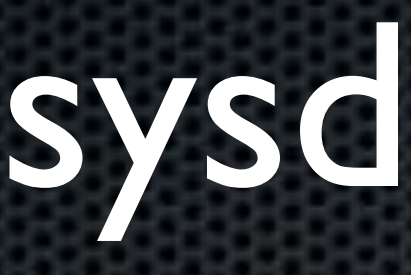

etc. Shift-period

#### • Automatically performed when submitting a report via Feedback

Assistant

• High-security environments may not be able to use this tool

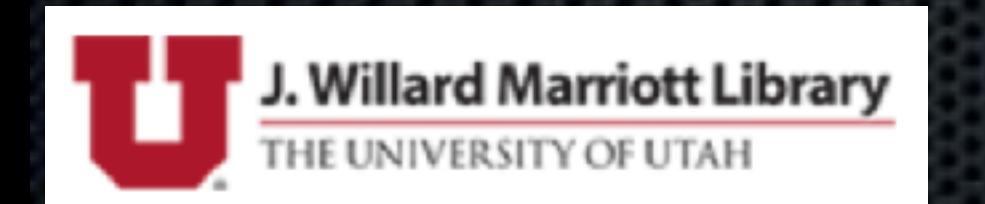

### sysdiagnose

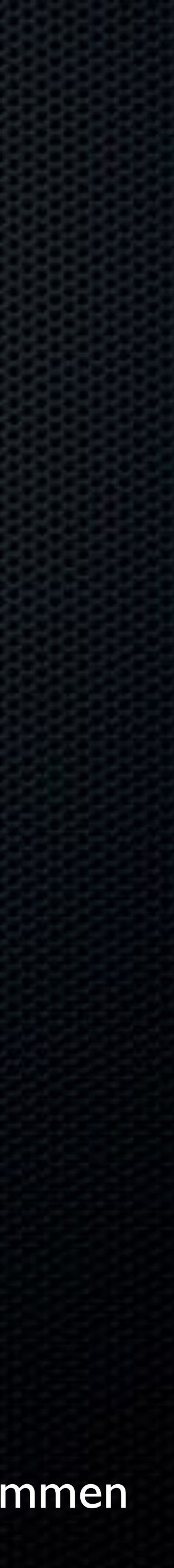

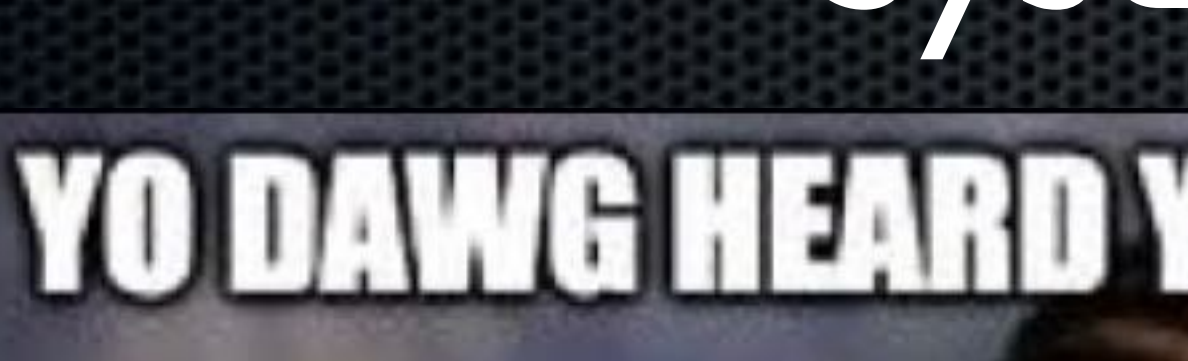

### SO I PUT SYSDIAGNOSE IN YOUR SYSDIAGNOSE

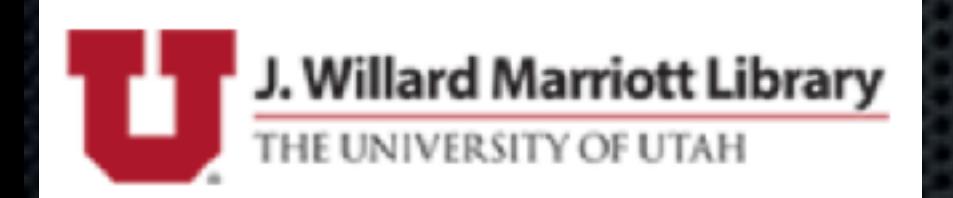

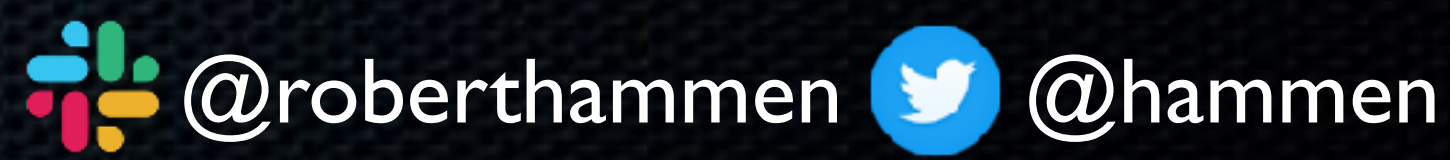

## Sysdiagnose YO DAWG HEARD YOU LIKE SYSDIAGNOSE

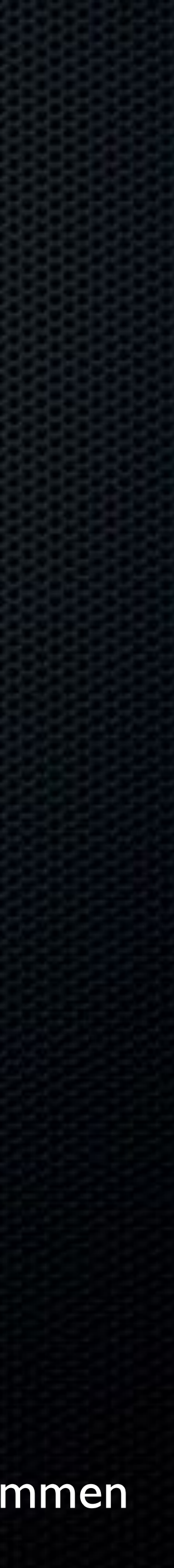

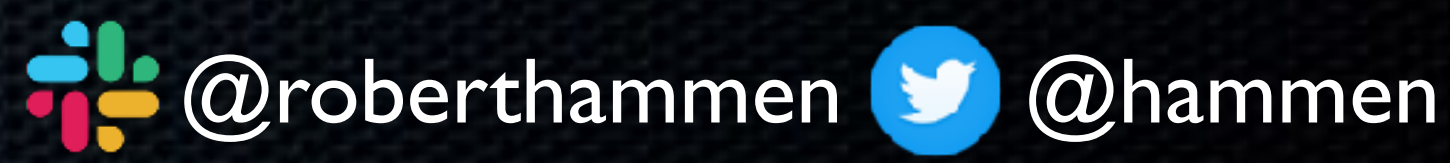

• Be sure to file it using a Managed AppleID from Apple Business Manager/Apple School Manager (goes to a different queue) • Open an AppleCare Enterprise Case • Email both the Feedback ID and the AppleCare Enterprise Case numbers to your SE

• SE's have an escalation path for serious issues

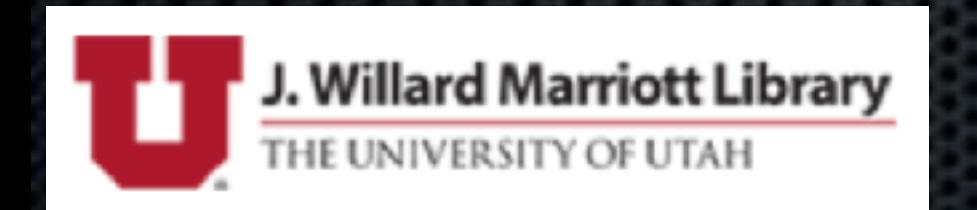

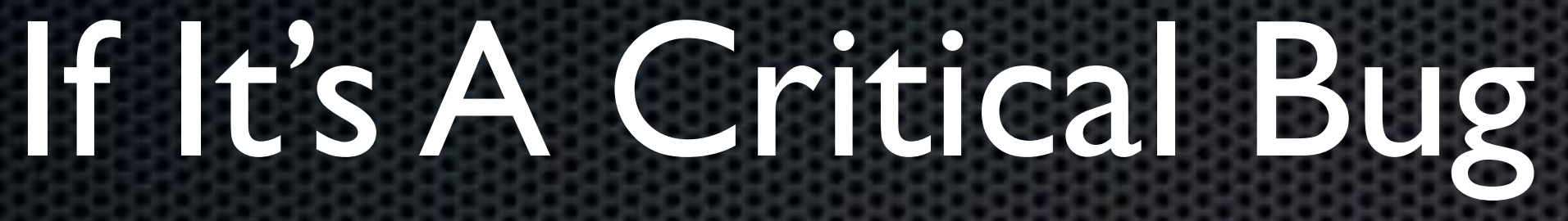

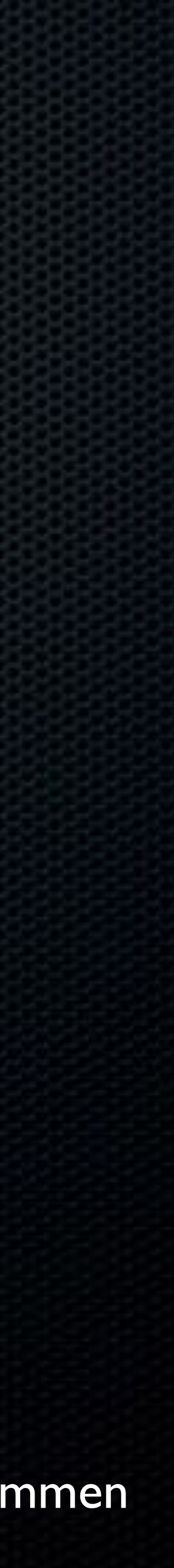

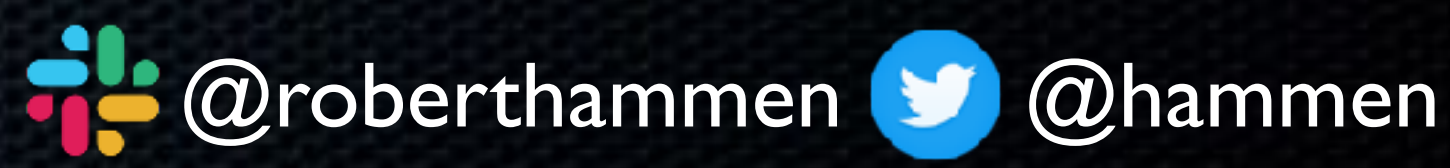

• Profiles and Logging instructions for Apple technologies: <https://developer.apple.com/bug-reporting/profiles-and-logs/>

• SysDiagnose Logging Instructions: [https://download.developer.apple.com/OS\\_X/OS\\_X\\_Logs/](https://download.developer.apple.com/OS_X/OS_X_Logs/sysdiagnose_Logging_Instructions.pdf) sysdiagnose Logging Instructions.pdf

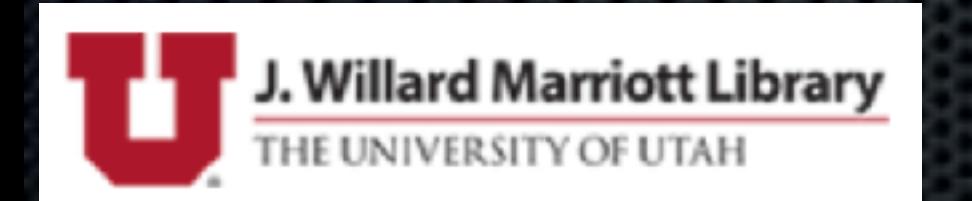

## Bug Report Links

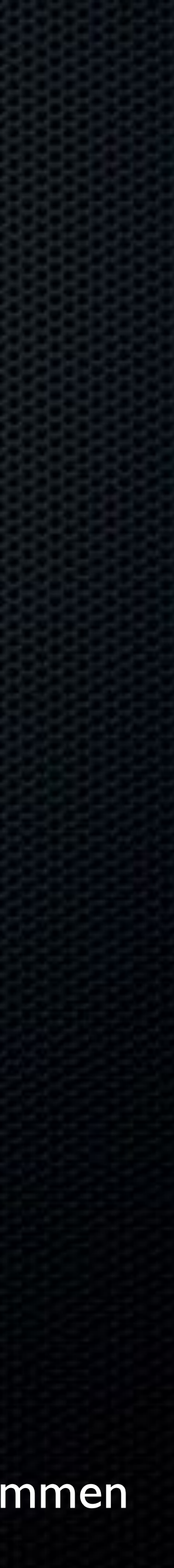

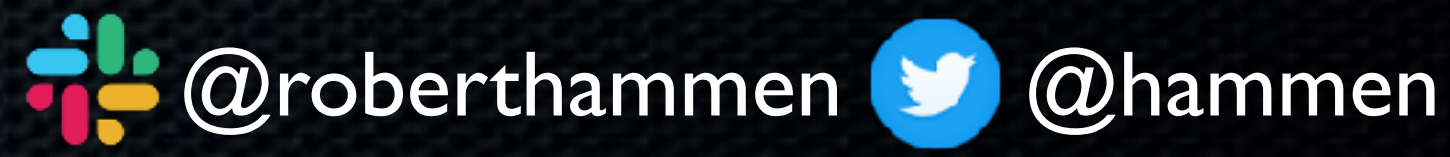

• Fleetsmith blog - [https://blog.fleetsmith.com/macos-enterprise-](https://blog.fleetsmith.com/macos-enterprise-security-roadmap/)

• Discussion in #catalina, #appleseed-private on MacAdmins Slack

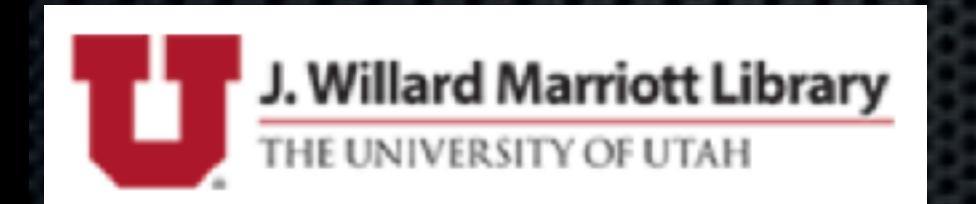

### Please Dupe Feedback Requests

#### • [Dropbox Paper for Catalina Issues](https://paper.dropbox.com/doc/Apple-Feedback-10.15-Catalina--Afx~d~rmQ~Cl37IKzzfiAYBiAg-BKrFPHyREvVgFGNng3dI2)

#### [security-roadmap/](https://blog.fleetsmith.com/macos-enterprise-security-roadmap/)

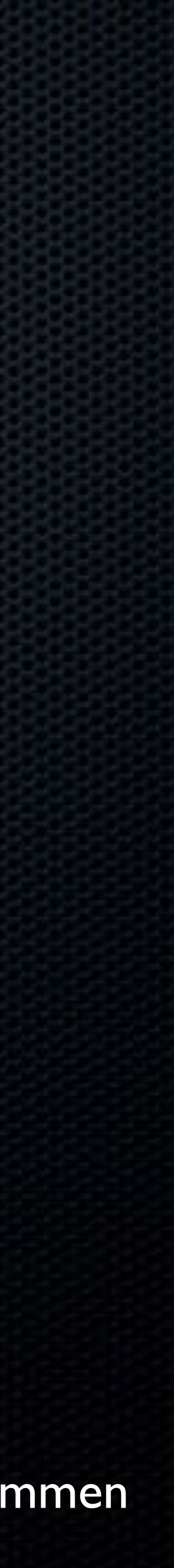

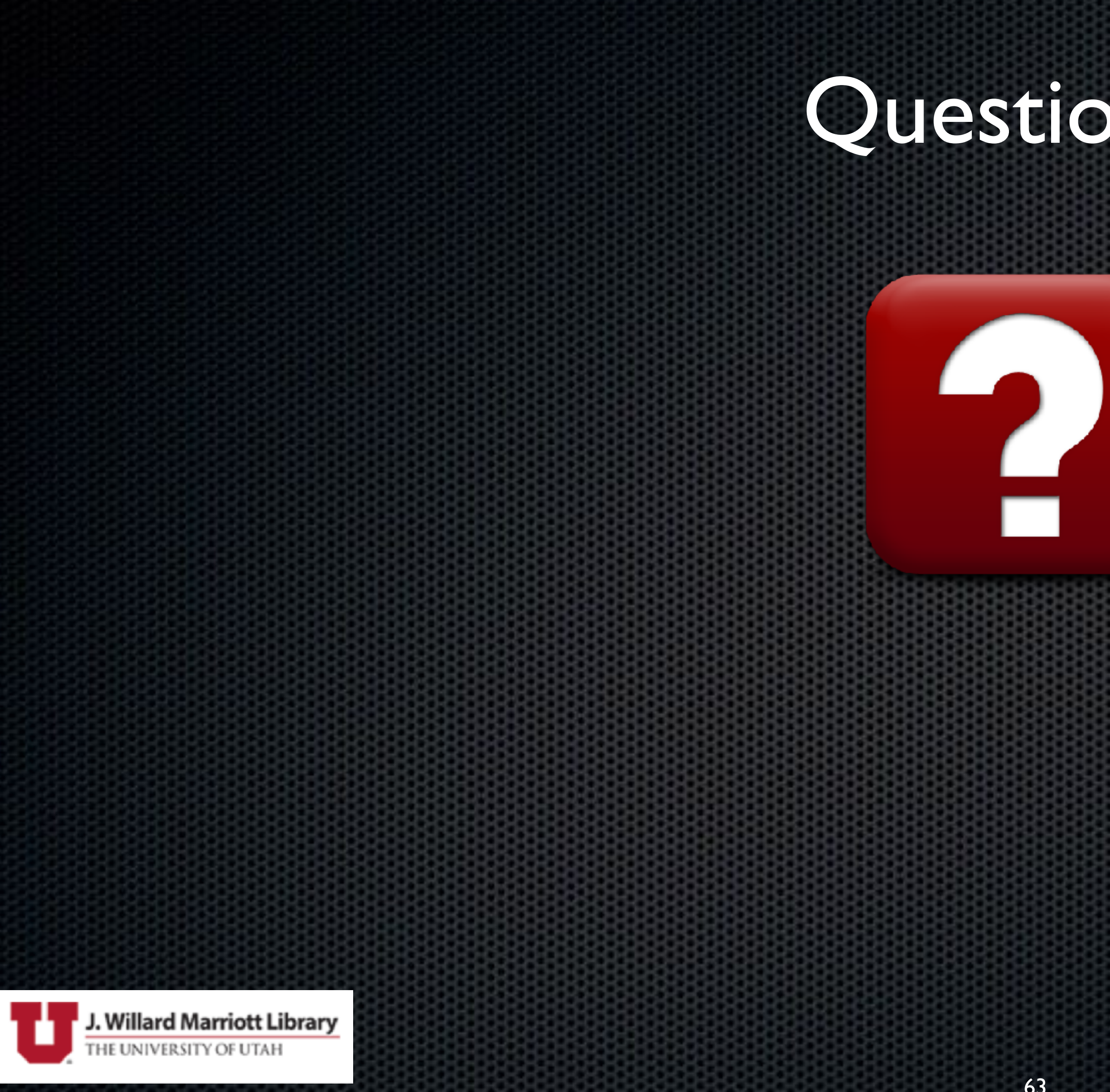

### Questions?

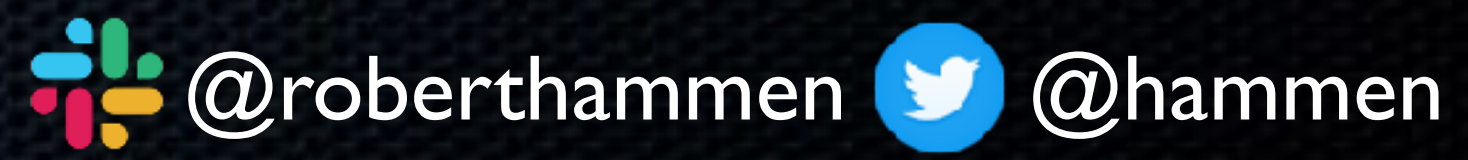

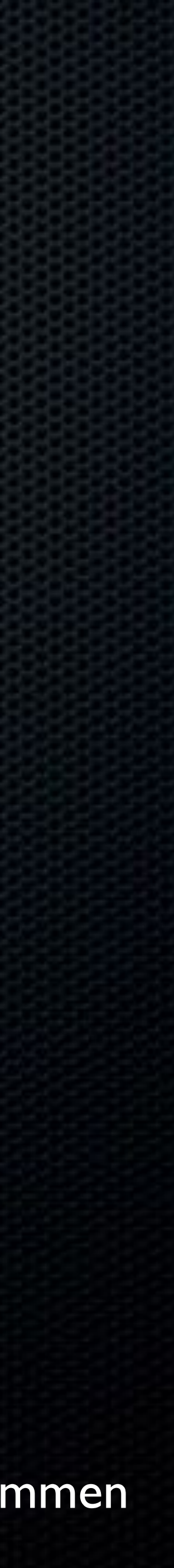